FOR MAIN LIBRARY

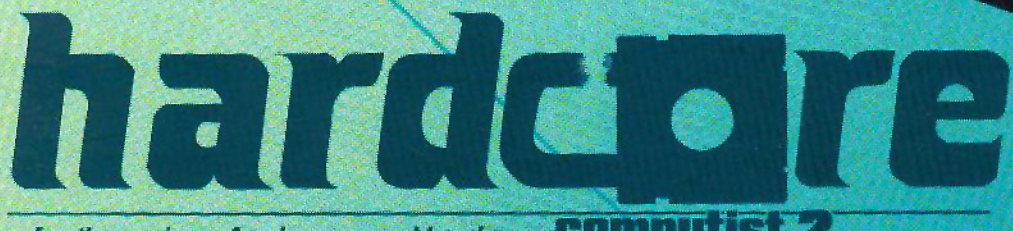

for the serious Apple user and hard-core **Computist 2** 

**SOFTKEY FOR MAGIC WINDOW II** 

**PARAMETERS FOR LOCKSMITH** 

**HIGH QUALITY<br>TECHNICAL GRAPHS** 

WINDOW

BREAKINGI

CHESS WARRIORS

# REPLAY II Apple Program Copy And Development System

- **Disk Formatting Irrelevant**
- **Does not interfere with other cards**
- **Card is transparent until copy is desired**
- Copies all 64K with 'no' compression
- Menu driven
- Copy and restart in under 15 seconds
- Copies memory resident programs
- Analyze programs
- Development tool
- **Transparent step & trace**
- **Backwards & forward disassembly scroll**

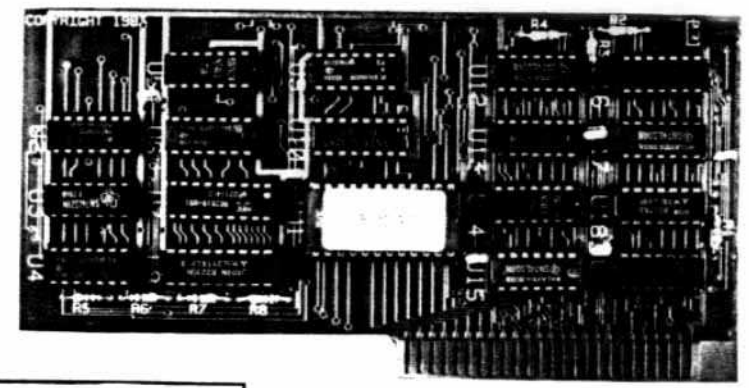

Why ours is better!

- 1. Accurate copy of memory 2. Language card not needed to copy or run - when using Replay Card
- 3. Fast copy & restart  $-15$  seconds  $-$

Now for<br>Ile Also

- 4. Analysis programs and 60
- pages of documentation 5. Copy system in eprom . No need to boot other disks at copy time -

To order or request info: Write or call

Micro-Analyst, Inc. P.O. Box 15003 Austin, TX 78761 [512] 926-4527

Dealer Inquiries Welcome

Cost: \$130.00 (includes postage) Outside U.S./Canada add \$10 shipping Texas residents add \$7.50 sales tax VISA/MASTER CARD accepted!!

REPLAY II is intended to be used as an analysis tool, for program development, and for making archival backup copies.

\*Apple is a registered trademark for Apple Computers Inc.

REPLAY II is an interface card that is slot independent. Users can stop a program, examine and change memory, or copy the program, and restart. Control of the APPLE is obtained by pressing the remote switch which comes on an 18 inch cord outside the APPLE. REPLAY II does not copy the original disk, rather it copies the program executing in memory. If a copy is desired a blank disk is inserted in drive 1 and the options on the menu are contained in the eprom on the REPLAY II card, no other disk needs to be booted for copying, unlike other copy cards. The very act of booting another disk alters memory which is detectable by some protected software.

REPLAY II does not change ANY memory. Extra memory is buffered to allow copying and analysis without altering the original memory contents. Other copy cards always change specific points in the original memory. REPLAY II faithfully reproduces the lower 48K of memory in a fast load format. The upper 16K can also be copied for a 64K copy. Standard DOS 3.3 files are created automatically for storage on floppy or hard disks. A RAM card is needed for this.

REPLAY II is fully documented in a 60 page manual. Utility programs supplied with the REPLAY II card include Program Analysis, Comparisons, Packing and Compression. A language card is not needed to run packed program copies.

Because most programs are written in Assembly language, the user should be familiar with Assembly in order to fully utilize the advanced Analysis and Packing programs. Users can now freeze a binary program and perform a transparent step or trace while continuous disassembly is shown. View text or hires during trace.

REPLAY II can automatically move protected APPLESOFT programs to a standard DOS 3.3 disk for listing or modification.

Now game players can save a game at any level and QUICKLY restart with the REPLAY II card. Users can freeze games, change vanables to obtain unlimited ships or power, etc., then restart the program. Saving high scores is easy!

Minimum requirements are an APPLE II and a single disk drive.

# hardcore

## for the serious Apple-user and hard-core **COMPUTIST 2**

## **SOFTKEYS** Magic Window II. . . . . . . . . . . . . . . . . 6 Multiplan (reprinted) . . . . . . . . . . . . . . 8 **PARAMETERS** Parms for Locksmith 4.1 . . . . . . . . . . . 9 **ADVENTURE TIPS** Cranston Manor and Mystery House . 18 **FEATURE** Page Flipper, by Robb Canfield. . . . . . . 19 ERICAN NIGHTHARE

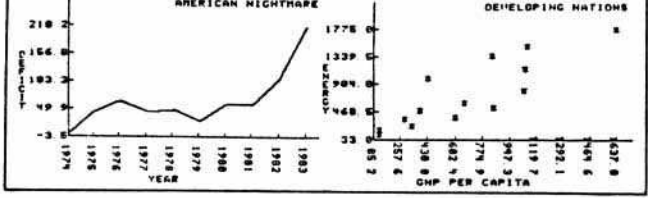

#### **SPECIAL FEATURE**

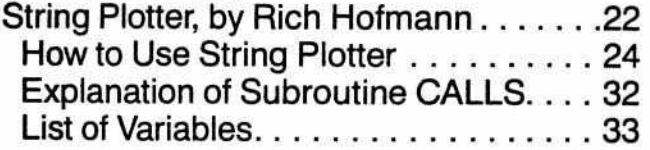

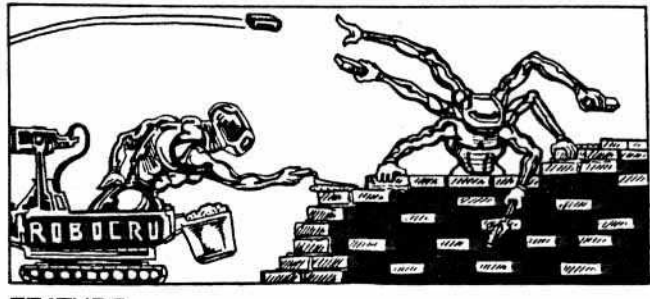

#### **FEATURE**

Three-D Wall Draw, by Barry Vaughan . 34 List of Variables. . . . . . . . . . . . . . . . . . 35 Limitations and Improvements . . . . . . 36

## **Departments**

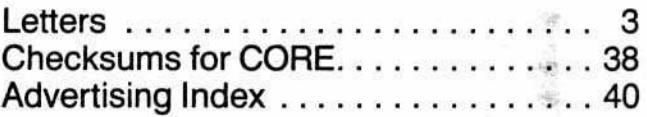

## **Program Index**

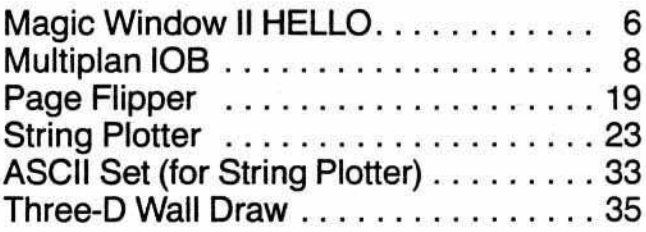

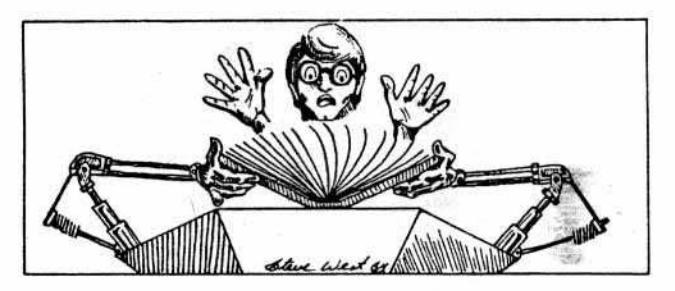

## **Checksum Index**

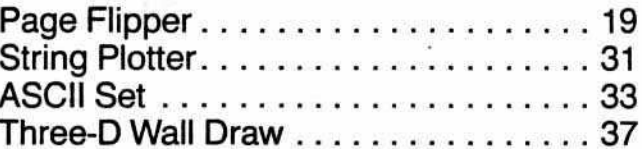

Checksums for binary listings are found alongside the actual listing, to the right of a dotted line. Checksums for Applesoft are listed separately. More information on Softkey's Checksums can be found in HARDCORE COMPUTIST #1. To order back issues, send \$2.50 (plus \$1.00 for postage in North America; \$2.00 for all others) to HARDCORE. P.O. Box 44549, Tacoma, Washington 98444.

## The Ultimate **APPLE**<sup>®</sup> Utility Program **COPY II PLUS**

Now you can back up your protected software. Copy II Plus is the most sophisticated bit copy program available. It handles synchronized tracks, half tracks, nibble counting, bit insertion and other protection schemes. It also includes a comprehensive discussion of disk format and protection techniques. and instructions on how to back-up dozens of popular programs. A disk system and speed check assure your drives are running in top condition and a nibble editor will allow you to repair damaged diskettes, analyze protection schemes, etc.

Version  $\tilde{A}$ .0

> The last DOS utility disk you will need. Fully menu driven, the Copy II Plus utilities include a catalog display with binary file addresses and lengths, a disk usage map, and the ability to verify and compare files for differences. It can copy, lock, unlock and delete files and DOS can be copied, or removed from a disk to free up space. You can change the greeting program on a DOS disk, or initialize a disk from scratch. The Copy II Plus sector editor will allow you to view and modify data in either hex or ASCII format.

For your convenience, Copy II Plus is not copy protected for backup. Available at fine computer and software stores or direct from:

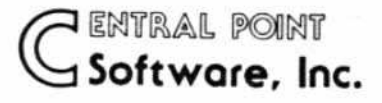

P.O. Box 19730-203 Portland, OR 97219  $(503)$  244-5782

Attention current Copy II Plus owners: Return your original disk with \$19.95 for an update to Version 4.0.

Attention IBM PC owners: Call us about backing up your protected software with Copy II PC! 

## 6502 Computer Board \$24900 **COMPLETE & TESTED**

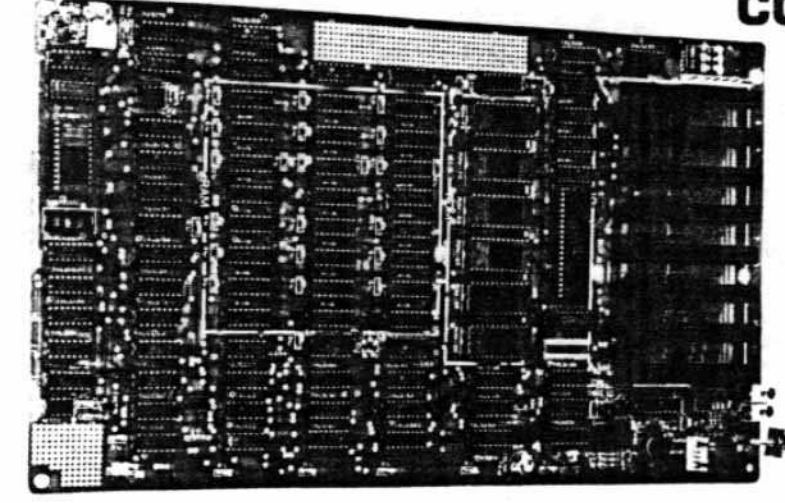

#### 48K RAM

095

- **12K EPROM**
- $14\frac{1}{4}$   $\times 8\frac{1}{2}$
- 8 I/O Slots
- Video Output
- Keyboard Connector
- **Game Connector**

Send check or money order for \$249.00 plus \$3.00 shipping to: Component Systems, Inc., TO 723 Ninth Avenue, Section A, Kirkland, Washington 98033 **ORDER** For MasterCard and Visa orders, include complete card number and expiration date. C.O.D. orders-add \$2.00. Sorry, no F.P.O., A.P.O., or orders outside U.S.A. For additional information, call (206) 822-5579

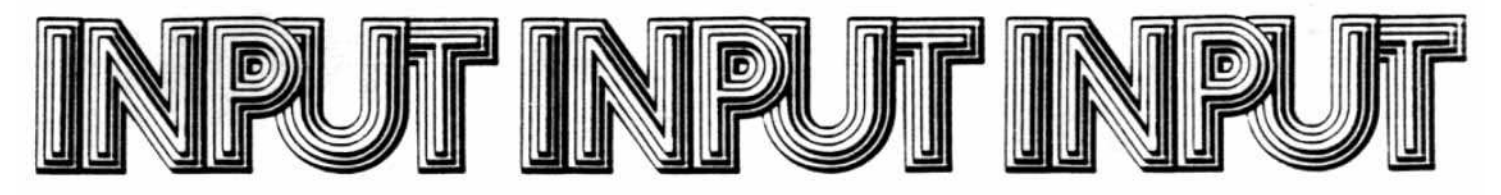

## Pirated "Hardcore" Leads to Subscription

In his "Rebuttal" (HARDCORE COMPUTIST #3) Allen L. Wyatt asked how you woold like it if HARDCORE copies were made available. You really ought to tell him. You see, as I write this letter, I am looking at a xeroxed copy of the issue containing his question. You might also tell him that this letter contains a check for \$20 for a subscription to HARDCORE. You might also tell him that I have never seen a real copy of the magazine and that no amount of advertising could have sold me as well as this one bogus copy. Finally, tell him thai I have already been burned once by being stuck with a year's subscription to a computer magazine that was of no earthly use to me, and that never again will I subscribe to a magazine sight unseen.

> Ellis R. McDaniels Williamsville, NY

## Disk Protection Unjustified

Keep the faith! Like Locksmith when it first came out, I'm sure that you are facing lots of hostilities (it shows in your pugnacious attitude). But nonetheless, people have the right to be able to do

what they will with the programs that they buy. There is something particularly galling about a package like DB Master that, on the outside of the package, lets you know that by merely opening it you have bought it, as well as threatening everything short of murder and mayhem should it ever be found anywhere other than in your own disk drive. Then, on the inside, it repeats the oft-seen disclaimer "No warranty . . . is made with respect to quality, performance, merchantability, or fitness ... AS-IS . . . entire risk as to performance is with the Customer ... if defective, Customer assumes entire cost of all necessary servicing, repair, etc., etc." After spending some \$700 on data bases that don't perform like they say, I've gone back to using a public domain program that at least I can modify to suit my own needs. I think most of the software companies will eventually move to end the practice of protection (except perhaps on games) because it is costly as well as counter-productive in a world where Apples are being used more and more for business purposes. Even with games. if the volume was high enough to bring down the price, they wouldn't care about protection any more than Capital Records does (and I've yet to see a piece of software that could possibly have cost as much as mastering a new record by the Stones or such).

It's good to see a publication take a "Hardcore" consumer's point of view. When I first bought my Apple I went to a local users' group meeting. The local group was sponsored by and held its meetings in a room of a Computerland store. The same outfit had just refused to stock a well-known compuler mag for running an article on mail-order purchasing. Conflict of interests?

Anyway, cheers to you. A little less stridency in your tone wouldn't hurt, but it is fun to translate into Japanese for the guy that bought the subscription.

> Jamie Hubbard Yokohama, Japan

## Boot Code Tracing Not Compatible With RANA Systems

I would like to make a suggestion to the author(s) of such articles as "Boot Code Tracing" and other future articles that use or involve moving binary code out of the disk controller prom. I tried "8001 Code Tracing" with a back-Up copy of Apple Galaxian, but it refused to work. The reason why is because I don't own an Apple brand drive controller (my system is a RANA Elite One disk drive and a RANA Systems disk drive controller card). It was quite frustrating to learn that the steps of the article

# hardcDre

Publisher/Editor: Charles A. Haight

**Managing Editor:** Julie Joringdal

**Production Manager:** David C. Smith

**Production Assistant:** Deborah L. Berglund

> **Technical Editor: Robb Canfield**

**Editorial Assistants:** Joan Pouglales Dennis Bloomquist

**Circulation Manager:** Tanva Goodroad

Illustrators: Todd Osborne **Luke West Steve West** 

> **Cover Art: Steve West**

**Typeset via Modem:** Graphic Services Tacoma, WA

Printing: Grange Printing, Inc. Seattle, WA

PUblishing: SoftKey Publishing P.Q Box 44549 Tacoma. WA 98444

Apple usually refers to the Apple II or II Plus computer and is a trademark of Apple Computers. Inc.

Entire contents copyright 1983 by SoftKey Publishing. All rights reserved. Copying done for other than personal or internal reference (without the express written permission from the publisher) is prohibited.

The editorial staff assumes no liability or responsibility for the products advertised in the magazine. Any opinions expressed by the authors are not necessarily those of HARDCORE COM-PUTIST or SoftKey Publishing.

Address all editorial, advertising, and subscription inquiries to the proper department, HARDCORE COMPUTIST, p.Q. Box 44549. Tacoma. WA98444. (For subscription information see page four.) Return postage must accompany all manuscripts, drawings, photos, disks, or tapes if they are to be returned. No responsibility can be assumed for unsolicited manuscripts. We suggest you send only copies.

DOMESTIC DEALER RATES sent upon request, or call (206) 581-6038.

were not compatible with my system. I sincerely hope that you consider a column on how to utilize the RANA controller card in future articles. I am sure that I am not the only person who owns a RANA outfit and subscribes to HARD-CORE COMPUTING.

HARDCORE COMPUTING #3 was thoroughly enjoyed. Your publication is the first one from which I have actually learned any information of importance, after reading hundreds of other Apple mags.

> Dan Cosper Danville, PA

## Software Dealer Angry at Disk Protection

I am a recent subscriber to HARD-CORE. I would have been with you sooner but, as much of issue #1 mentions, CENSORSHIP of your ads prevented my knowing about it.

You might be interested in knowing there are people who believe exactly as you do regarding copy-protection. I am an Apple dealer as well as Apple user. My own Apple was purchased about 3 years ago, so dealer or not, I consider

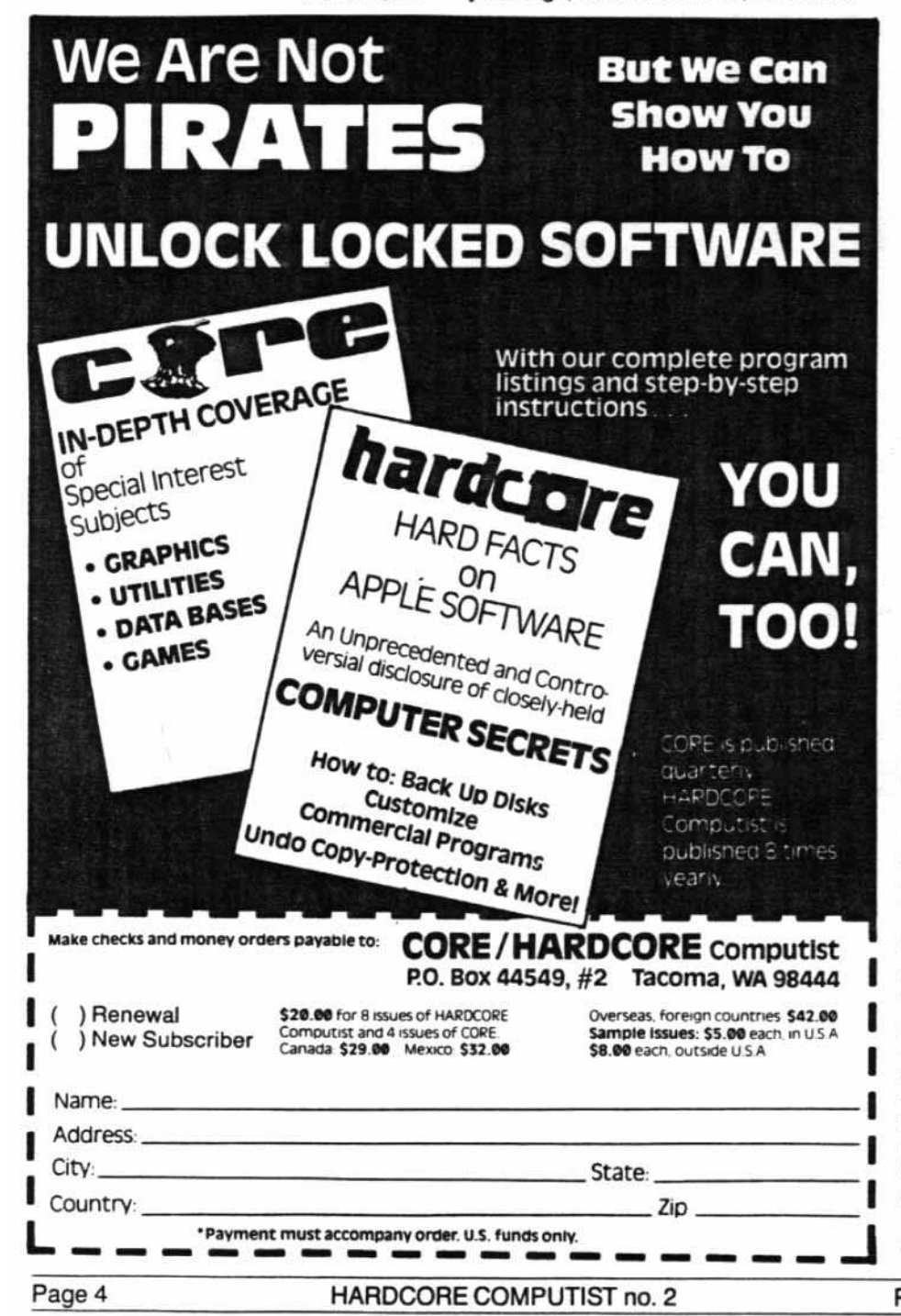

myself primarily an Apple user! I know dealers who are all for copy-protection. They are almost as paranoid as the software writers regarding "theft." Maybe it's the clientele we have at Collins Communications-they are mostly business and industrial customers, but these people need another hindrance to the usability of their machines like they need a horseshoe magnet on top of the disk drive! We don't run the game player away if he wants an Apple, but on the other hand, we don't advertise or cater to him either. We've been in the two-way radio, telephone interconnect. CCTV, and industrial electronics sales and service business fof nearly 20 years. Our customers trust us to sell them equipment we can service and support. To me support means SOFT-WARE as well as hardware. We try to use off-the-shelf material when it fits. If nothing is available, we next try to customize a package, and if that fails, we are forced to start from scratch and write him what he needs. Since we don't really enjoy reinventing the wheel, we try hard to use a commercial package. Most of these are locked up tighter than hell. We have been literally forced into copy-protection-breaking. We were not and are not stealing anything from anybody. This software has been bought with only one thought . . . USING the damned stuff. When it is impossible to use, modify, and back up as desired by our customers, I have absolutely no qualms about digging into it by any means available. It's gratifying to know HARDCORE is, indeed, providing new ideas to help with the digging. Particularly appreciated are your efforts at not only copying this stuff, but remounting on standard 005 so that it can be modified as required. I realize this is very difficult in some packages. but please continue to publish your methods for doing this.

We are just beginning to feel the sting of copy-protection in a way many Appie users will never experience. We are selling more and more hard disk drives. A copy-protected package simply cannot be used on a hard disk drive. The Cameo HD system is one of our favorites and at the moment the only file transfer utility available that works great on standard DOS, but it doesn't do a thing with copy-protected disks. Locksmith, Copy *11+,* and the others cannot be used for transferring, due to the fact that the Cameo requires a volume number which is not enterable with any of the present copy programs (ot which I am aware).

There's one other comment I have about Apple information as it applies to

copy-protection. There is no doubt that every Apple owner owes more to Don Worth and Peter Lechner than probably any other contributors anywhere. Without Beneath Apple DOS, I, for one, would be much dumber than I am regarding good old 3.3. Their second package, Bag of Tricks, with the disk, adds a great deal more to the average user's understanding of the Apple. My complaint comes in not what they tell us but in what they REFUSE to tell us. Under the guise of ethics, their ZAP program on the *Bag 01* Tricks disk only reads what they want it to read. Many programs which can be copied with Locksmith, Copy  $II +$ , and other bit copy programs cannot even be read with their ZAP utility. What gives??? This pair, which has done a great service in providing information, suddenly drops the curtain on something they know but are not wiiling to let us know. I would really like to think this is not because their *Bag of Tricks* disk is locked. Whatever the reason, though, it still leaves me wondering why they are willing to tell us some, but not all, of the information they have gleaned about the *Apple Disk Operating System.* If this is the basis of a third book named What We Didn't Tell You Earlier, then so be it. I just hate to see people with the obvious understanding they have of Apple DOS, plus the ability to communicate it to others, stop short of disclosing the whole story. As I see it, nobody but the copy-protectors could possibly be "hurt" by telling everything the Worth/<br>Lechner team knows. Lechner team knows.

When I get cranked up on the subject of copy-protection my blood pressure begins to rise. Rather than risk a blowout, I'll get back to business and let you get back to getting out a fine magazine. Keep up the good work!

> Barry W. Collins Demopolis, AL

## Reader Reviews Protection-Free Software

As an end user in the struggle against copy-protected, unlistable software, I would like to encourage HARD-CORE COMPUTIST to serve as a base from which we can acknowledge particular publishers and software.<br>May 1 suggest that HARDCORE

May I suggest thai HARDCORE COMPUTI\$T begin an "END USERS' SUPPORT" column which will provide readers with a list of software and the<br>publishers who do NOT use copypublishers who do NOT use copyprotection. This is not to say that we MUST purchase these programs but

when planning a software purchase. I feel that we should give these publishers our attention and consideration first. All readers could contribute to this listing which could then be updated regularly in HC.

I would like to initiate the process with the following entries:

1) SUPERIOR SOFTWARE: President Thorne D. Harris has been busy lately writing to all the major computer publications expressing his company's views on the importance of listable, protection-free software.

2) BEAGLE BROS.: This company offers excellent support and documentation, and their software is just plain fun to use. The documentation tor OOS Boss, for example, contains a complete listing of the program.

3) VIDEX Videoterm and Enhancer II Utilities Disks: Excellent support, and the documentation contains the program listings. When I purchased the Enhancer II, my utilities disk would not boot, nor could it be copied. VIDEX sent a reptacement disk at no cost to me and, in fact, I did not even have to return the bad disk to them.

4) PENGUIN SOFTWARE-Graphics Packages ONLY! Penguin is still copyprotecting their arcade/adventure games. Too bad Mark Pelczarski's "faith" in the end user pertains only to his more expensive software. Of course, games are where the fast money is, too.

5) AVANT-GARDE CREATIONS-"GRAPHICS APPLICATIONS SYS-TEMS" and "PAINT MASTER SCENE UTILITY" programs ONLY: As far as I know. these are the only two items not protected. I have Hi-Res Secrets and it is indeed protected. Check with the publishers themselves on their other products.

Well, that ends my contribution to this new continuing column of yours. I will leave up to you how this information would best be organized and pre· sented to readers of HC. J look forward 10 your response on this subject in the next issue.

> Martin Halpern Laguna Hills, CA

We encourage our readers to write to us about unprotected programs and/or companies who sell them. While we will publish insightful and concise comments in our letters column, well-written and thorough articles might be accepted as reviews.

## Spreading the Word About Hardcore

I know this may sound a little far· fetched. but...

You are experiencing a difficult time in getting the word out about your publication, HARDCORE. How about your readers giving you a hand? We can inform co-workers, church members. and whoever else about you by simply using the Good Old Bulletin Boards made available to us for our use. Just tell us what you would like said and we can tack up the "notices" for you, just like wanted posters.

I am employed at Palo Verde Nuclear Generating Station outside of Phoenix. AZ. We have over 8.000 workers here and that's a start,

Just give us the word and a sample and maybe we. the readers, can help you off to the start you deserve.

> Gerald A. Rego Litchfield Park, AZ

Gerald-Thanks for your offer. Subscribers could send us the names and addresses of Apple owners they know. and we'll send a free 32-page flyer. which contains excerpts from past issues and information about our magazines.

## Request for Users' Group

I am a teacher of programming and software usage at Patton State Hospital. One of our major difficulties is trying to keep our software intact through a class of 200.

I compliment you on your publication and ask that if anyone would like to form a users' group via mail. we would be willing.

> L.B. Cann Patton. CA

## It's a Boy!

At times during the preceding year. I had doubts for your continued success because of the prdonged absence of any publications. However, as it becomes apparent that more and more magazines are now carrying your ads. one may assume that the pregnancy is over and the great day of delivery has arrived. I want to wish you and your staff continued success; your success guarantees me a continued flow of great information.

> Rober Margid. M.D. West Covina, CA

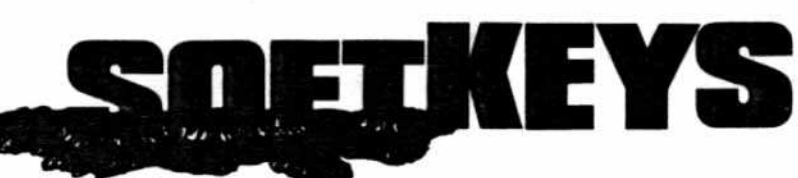

# Magic Window II by Bobby (213) 985-2922 \$150.00

Many readers ask for a step-by-step article explain· ing how to copy a protected disk, an article so easy that even a beginner could understand the process and successfully copy the disk. This article was tested by a person with some programming know/· edge but little experience with the Apple. We think anyone could perform this Softkey.

#### REOUIREMENTS:

Apple II with 48K

- 1 Disk Drive
- 1 Initialized Blank Disk

Magic Window II is an updated version of the old Magic Window word processor. Many new features have been added. including paragraph gluing and search and replace functions. Unfortunately, a few bugs have also crept into the program. so in an effort to fix these bugs I had to unlock the disk. Although the original program disk can be cataloged and files can be loaded and saved to it, the actual word processor is protected and does not appear on the disk.

I discovered that there are four separate Magic Window programs, stored as consecutive sectors of data. The four versions are:

- 1) 40/80 (columns) without a RAM card
- 2) 40/80 with a RAM card
- 3) 40(70/80 without a RAM card
- 4) 40/70/80 with a RAM card

After examining the file BRUN MW II, I was able to determine which sectors each of the four versions were on.

The boot program (BRUN MW II) first checks to see if a RAM card is present, and then loads the proper version of the program (40/80 or 40/70/80 columns). Writing a BASIC program to duplicate this function was easily done, but I still needed the actual programs from the disk so that the BASIC program could load them.

The easiest way to do this was to use the same program that Magic Window II uses to read in each of the four files (BRUN MW II). What follows is a step-by-step procedure for getting the proper routine into the computer.

## The HELLO Program

First you need a blank initialized diskette:

1) Boot the DOS 3.3 System Master.

**PR#6** 

2) Insert a blank diskette.

Magic Window II, ARTSCI, Inc. Softkey for **10432 Burbank Boulevard**<br> **Softkey for the Contract of Contract Automobile Contract Automobile Contract Automobile Contract Automobile Contract Automobile Contract Automobile Contract Automobile Contract Autom** 

- 3) Clear the program in memory. FP
- 4) Enter the Applesoft HELLO program below.
- S) Initialize the disk with the program HEllO. **INIT HELLO**
- 6) Remove this disk. This will be your new Magic Win*daN* diskette.

Now you need to load each of the four versions of Magic Window from the old Magic Window disk and save them onto the new disk. The following shows how to accomplish this feat. (You might want to place a protect tab on the original so you don't accidentally alter the disk.)

## Copying the Disk

1) Boot the original Magic Window II disk. When the prompt appears (asking which version to load), press reset. This bypasses all of the protection on the disk and leaves the main controller routine intact.

- 10 DS: = CHRS: (4)<br>20 NORMAL : TEXT : HOME
- 30 PRINT "MAGIC WIIDaol II"
- 
- 40 PRINT: PRINT
- 
- 50 PRINT "PLEASE SELECT VERSION:<br>60 PRINT<br>70 PRINT "1 40/80 COLUMN (MORE PRINT "1 - 40/80 COLUMN (MORE FREE SPACE)"
- 80 PRINT<br>90 PRINT
- PRINT "2 40/70/80 COLUMN (L ESS FREE SPACE)"
- 
- 100 PRINT: PRINT <sup>110</sup> PRINT "YlUl SELECTIa<? ";' GET AS
- 
- 120 PRINT AS<br>130 A = VAL (AS): IF A < 1 OR A A<br>2 THEN PRINT CHRS (7): VTAB
- 11: GOTO 110<br>140 A\* = ": GOSUB 180: CALL 768:<br>IF PEEK (0) THEN A\* = "/WI TH RAM"
- ISO HQ1E, VTAB 12, HTAS 10
- 160 PRINT "LOADING MW II "A;A\$<br>170 PRINT D\$"BRUN MW II "A;A\$: END
- 
- 180 FOR X = 0 TO 29: READ B: POKE 768 + X,B: NEXT
- 190 RETURN<br>200 DATA
- 200 DATA 160,0,132,0,173,131,19<br>2.173.131.192.152.141.0.200, 205,0,208,208,7,200,208,244,<br>169,1,133,0,173,129,192,96

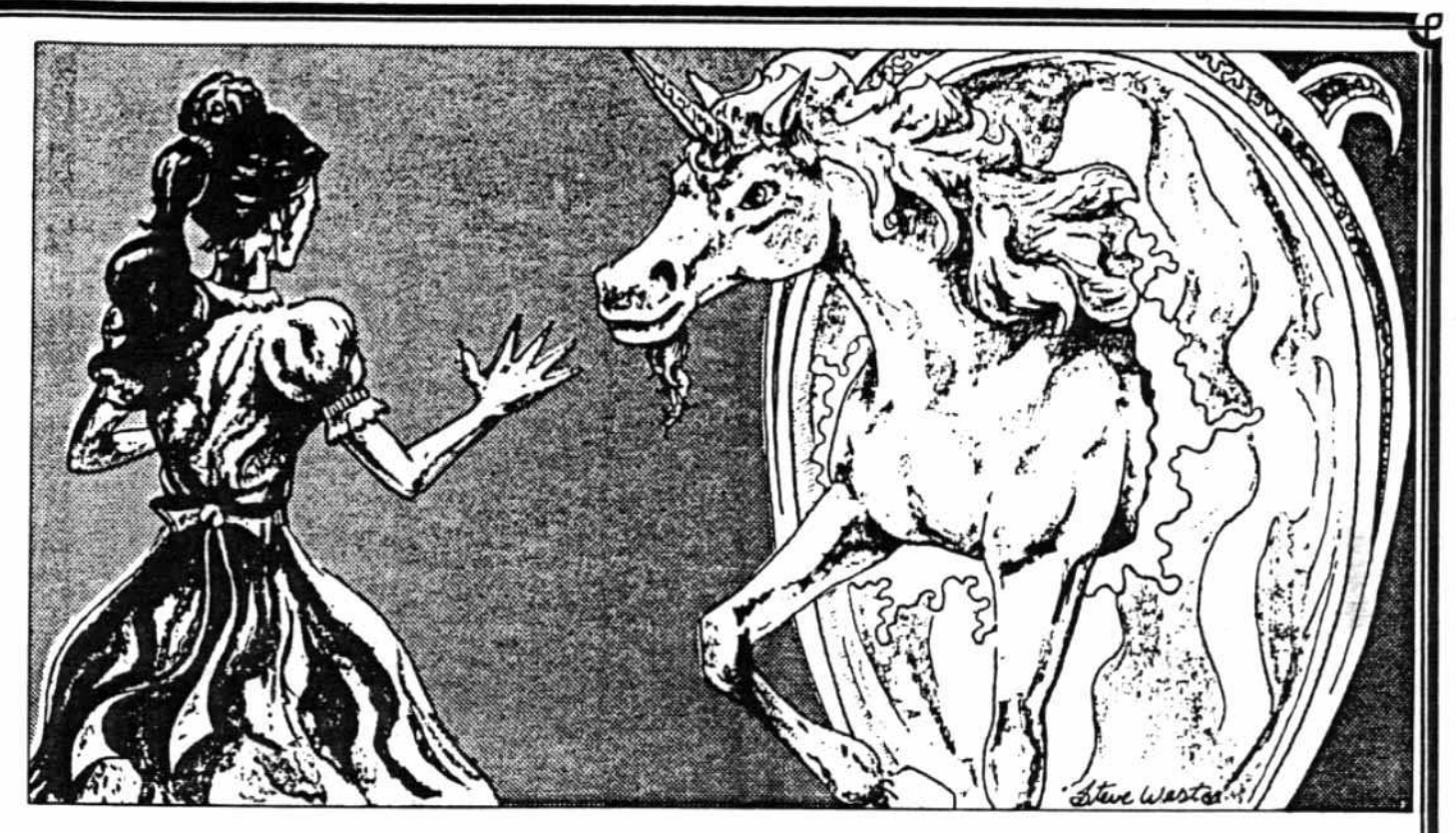

2) Now enter the monitor. **CALL-151** 

(If an "OUT OF MEMORY" error appears, try again.) Since there are four versions of the program on disk, each of these must be loaded and saved separately. The following steps show how to accomplish this.

#### 3) Type 18:04 00 3A 0A 80F6G

This information tells the subroutine on which track and sector to start, the number of pages to read, and where to place the data.

After the disk stops spinning, place the blank disk in the drive and save the file (remember to do this from the monitor [\*]).

#### **BSAVE MW II 1, ASA00, LS3A00**

Return the original Magic Window II disk to the drive.

4) The other three files should be saved in the same manner. Don't forget to put the blank disk back in the drive before saving each file.

18:12 00 5A 0A 80F6G (Insert back-up disk.) **BSAVE MW II 2, A\$A00, L\$5A00** (Insert original disk.)

18:08 00 3B 09 80F6G (Insert back-up disk.) **BSAVE MW II 1/WITH RAM, A\$900, L\$3B00** (Insert original disk.)

18:0C 00 3B 09 80F6G (Insert back-up disk.) **BSAVE MW II 2/WITH RAM, AS900, LS3B00** (Insert original disk.)

The file SYS.OPTIONS can now be loaded from the Magic Window disk and placed on the back-up. First, insert the original disk and

BLOAD SYS.OPTIONS Next, insert the back-up disk. BSAVE SYS.OPTIONS,ASABD,LSD

The other Magic Window disk can be copied with COPYA from the System Master onto a blank disk.

## Modifications to the HELLO Program

The HELLO program allows you to select which version of Magic Window you wish to use. The program first POKEs a small machine language routine onto page 3 of memory. This routine checks for a RAM card and sets certain flags depending on whether or not one was found. After this is completed, you will be presented with two choices exactly like those you saw on the Magic Window II disk. The BASIC program operates in a manner similar to the original machine language program that was found on that disk.

Since each of the four files can stand alone, the HELLO program can be bypassed and the correct version of Magic Window can be BRUN directly. A program

P.O. Box 44549, Tacoma, WA 98444 HARDCORE COMPUTIST no. 2 Page 7

allowing you to ignore the first question and immediately skip to the proper version would consist of only one line:

10 PRINT CHRS(4)"BRUN version of Magic Window"

The following chart will allow you to choose the proper version to run:

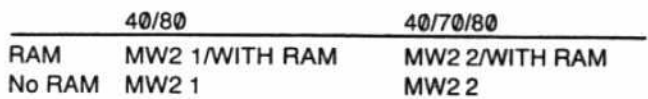

## **The Technique**

The unlocking technique for Magic Window II can be used with some other software on the market. ARTSCI only protected two of the sectors on the Magic Window

## Softkey for Multiplan

In an act of high-tech espionage, one of our nasty competitors (probably disguised as the janitor) stole the Multiplan IOB listing which was to be included in the last issue of HARDCORE COMPUTIST. (Actually, we just plain messed up.) So here is the Multiplan article and listing printed in its entirety-we hope.

Multiplan is an excellent spreadsheet program by Microsoft. It includes an unusually complete manual with a reference guide, and an auto-help mode from within the program. Multiplan allows one and only one back-up to be made, which I found to be an insufficient guarantee (three is my minimum back-up policy for commercial software).

The program is only protected on tracks zero through four. The protection scheme is to change the end of the address mark on those tracks from DE to CB. To allow the Multiplan DOS to read the unprotected disk, a mod must be done to track Ø, sector A, changing byte D from CB to DE. This mod is automatically done by the IOB program.

Copy Multiplan by using the IOB program listed below. The IOB copy of Multiplan can then be duplicated with COPY A, or any number of other copy programs.

For the convenience of our readers we have listed the controller (lines 1000-1030) with the original IOB listing from HARDCORE COMPUTING #3 (old series).

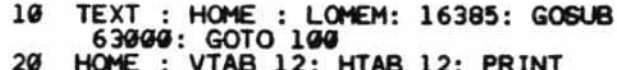

- "TRACK "TK" SECTOR "ST: RETURN HTAB 20 - ( LEN (A\$)
- 30  $2$ : PRINT
- AS: RETURN<br>AS: RETURN<br>CME: VTAB 12: GOSUB 30: VTAB<br>NTINUE ": GOSUB 30: GET ANS: 40 **RETURN**
- POKE BUF, 32: POKE CMD, CD: POKE<br>TRK, TK: POKE SCT, ST: POKE DR 50

Page 8

V. DV: POKE VOL. VL: RETURN POKE VOL. VL: READ A3: READ D1: READ D2: READ D3 60

Il disk. These two sectors contained part of the loader required to load the main Magic Window menu. I simply traced the file BRUN MW II to see what it did and what other sectors it loaded into memory. The four Magic Window files could then be loaded by calling a routine that started on a given track/sector and loaded the proper number of sectors into memory, placing them at a given location. By following the previous set of directions, you told the Magic Window menu where each file was by changing locations 18, 19, 1A and 1B.

- 18: First track of data
- 19: First sector of data (always 00)
- 1A: Number of sectors to load
- 1B: The high byte of the buffer (low byte is always 00)

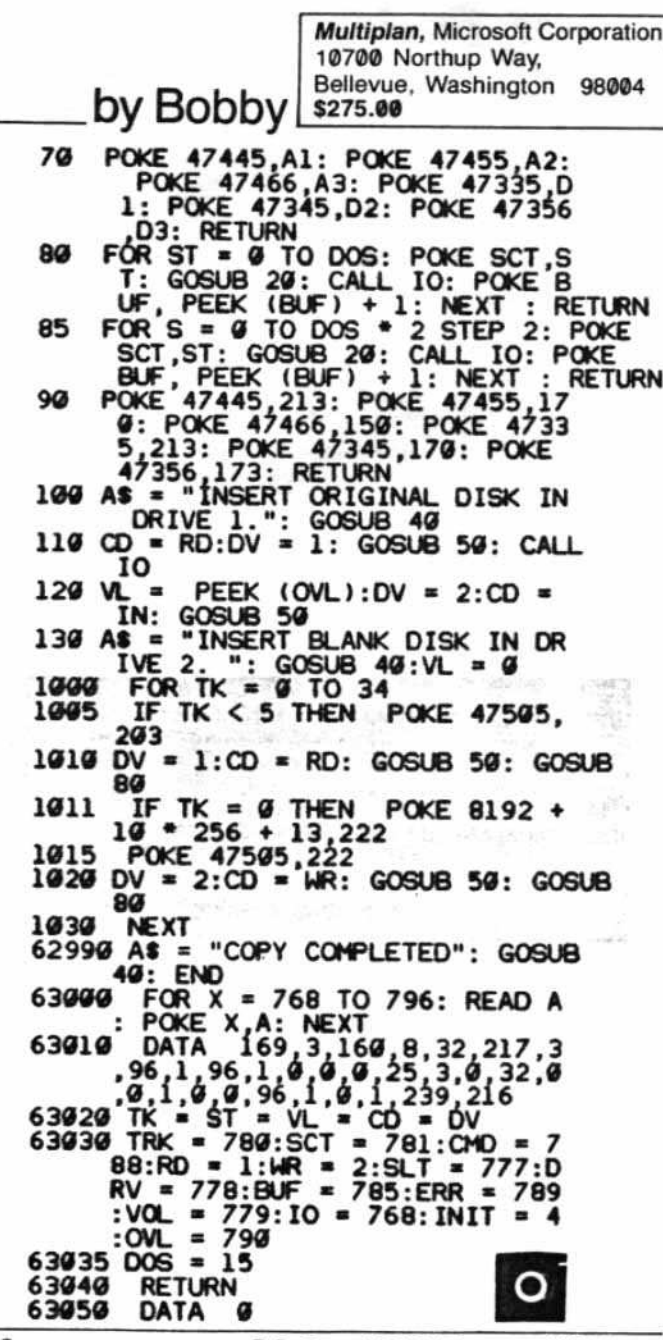

HARDCORE COMPUTIST no. 2

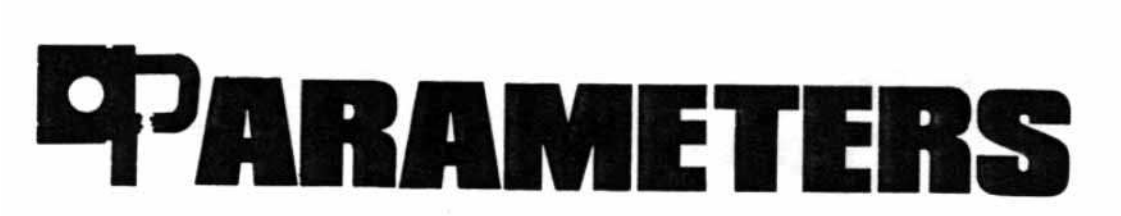

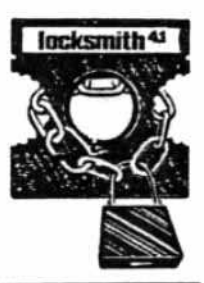

The following list of Locksmith 4.1 parameters was donated almost entirely by Dr. Leigh Rowan-Kelly of Australia, who owns Locksmith versions 2.0, 2.1, 3.0, 3.1, 4.0, and 4.1, and probably every other known copy program. Excerpts from Or. Rowan-Kelly's letter reprinted on this page show the perspective of one foreign consumer in the American-dominated computer industry. Comments from other foreign consumers or software compa. nies are welcome.

Additional parameters were supplied by Jon Choe, of Mankato. Minnesota.

We would like to encourage readers to contribute new parameters to the list. Send them to:

> HARDCORECOMPUTIST Copy Notes P.Q Box 44549 Tacoma, WA 98444

Those who are the first to provide new parameters that are used in print will be acknowledged in this column.

Since parameters are readersubmitted, most have not been tested by the HARDCORE staff. Any corrections to the list would be appreciated.

#### STAR BLASTER (PDS)

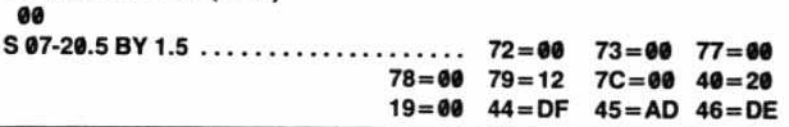

HARDCORE COMPUTIST uses an easy-to-read format tor its Lock· smith parameters list. The example above explains how a program should be copied.

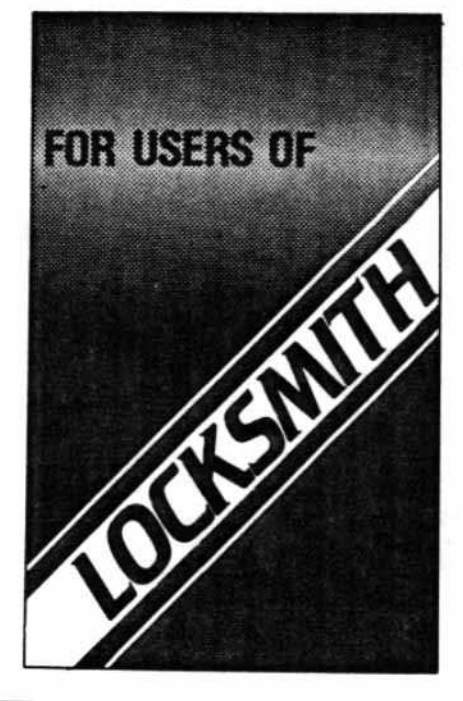

I have become very disenchanted with Omega's attitude of late as they will no longer publish parameter changes for programs  $$ they claim they will only publish parm changes for companies that do not provide a back-up copy or replace a "blown" disk for \$5. I have yet to buy a program that has a back-up included and it is of little value to me in Australia to send a valued program disk off to America for replacement or upgrading - the post delay would be in terms of months rather than weeks! Consequently, I have attempted to copy or "break" every disk that I have bought. So far I have succeeded with all but about 17, and over 400 have been copied ... . For the benefit of your readers I enclose my list of parameter changes for Locksmith 4.1 that work. If one method does not produce a reliable copy then try any other method listed for that program.

Leigh Rowan-Kelly Gladstone, South Australia

For the game "Star Blaster," these steps should be followed:

- 1) Copy track 00.
- 2) Alter each parameter listed to the new value: change 72 to 00, 73 to 00, 77 to 00, and so on.
- 3) Set the increment to 1.5.
- 4) Use a synchronized copy on tracks 07-20.5.

## Symbols Used

- S Use synchronized copy.
- ... Parameters to be changed before copying the tracks indicated.
- BY Indicates the track increment (use 1 if not otherwise indicated).

When following the instructions for a program, complete each step in the order listed. Be sure to change every parameter before copying the track(s) listed to the left of the periods. Once a parameter has been changed, leave it at the new value unless there are later instructions to do otherwise.

For any remaining questions, consult the user's manual for Locksmith.

If a particular program is not listed, try tracks 0-22 normal. Programs that only require this are not listed due to space constraints.

The abbreviated company name can be found in parentheses to the right of the name of the program. Refer to the table of abbreviations for the complete name of the company.

More parameters for Locksmith were published in HARDCORE COMPUTING #3 (old series).

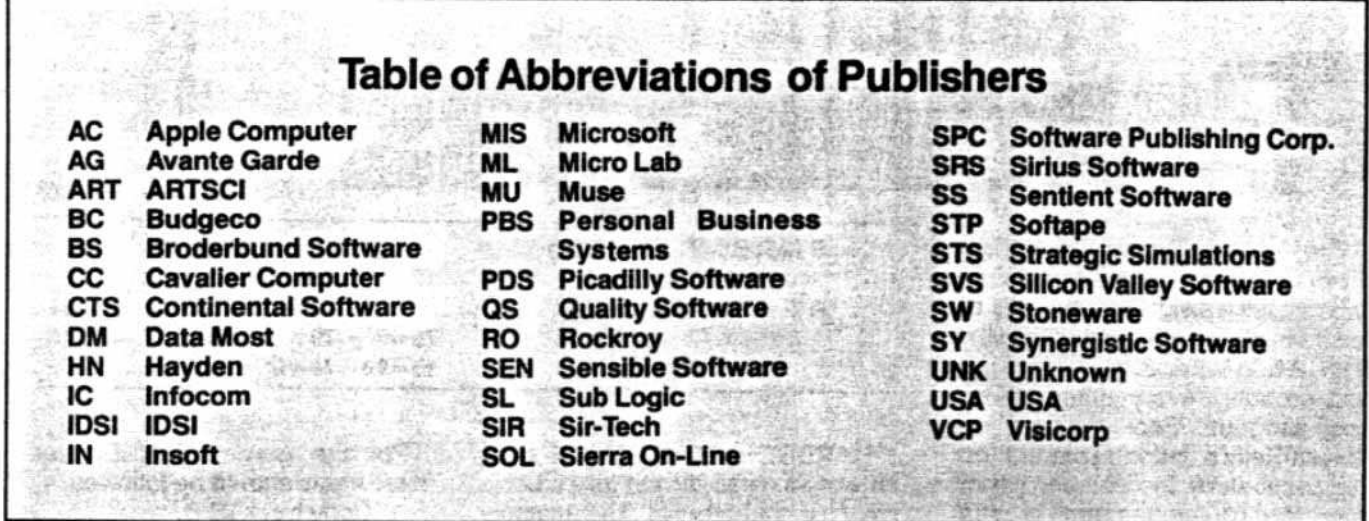

## **Parameters for Locksmith 4.1**

Several programs (such as A2-FS1 below) can be copied using one of several methods. In these cases, the different methods are numbered. If one doesn't work, try another.

A2-FS1 (Flight Simulator) -- (SL) 1) 00-21 BY 1.5 07-08 BY 1  $9.5$ 2) 00 1.5-21 BY 1.5....44:DB 45:AB 46:BF 40:20 4E:00 54:12 07-08 BY 1  $9.5$ A2-PB1 (Night Mission) -- (SL)  $00$  $01-15...$ ......44=DB 45=AB 46=BF 40=20 4E=00 54=12 Write protect before running. ALIEN RAIN (BS) S 00-0E BY 1 APPLE LOGO (AC)  $00 - 22$  $01............4C=1B$  57=00 E9=02 34=FF 50=00 51=00 52=00 53=00 Uses nibble count. APPLE PFM (UNK)  $00-22...$ .......10=04 16=40 46=96 51=00 53=0B 54=12 81=CF 82=F3  $83 = FC$ APPLE III BUSINESS GRAPHICS (AC) S 00-22 BY 1..18=50 19=00 40=04 46=96 75=00 76=00 77=00 78=00  $79 = 12$ 

APPLE-WRITER II (AC)  $00-22.........46=9654=12$ APPLE-WRITER III (AC) S 00-22 BY 1 AUTOBAHN (SRS) 1) 00 S 04-06 BY 1.....74=00 S 09.5-0C.5 BY 1  $2) 00$  $04 - 06......74 = 00$  $09.5 - 0C.5$ BAG OF TRICKS (QS) OO  $01-14...$ ......40=10 44=D6 53=00 BASIC MAILER (ART)  $00 - 22$ ........4F=0B BEER RUN (SRS) 1) S 00.......18=20 19=00 46=96 4D=00 4E=00 52=00 53=00 54=12 57=00 40=20 S 01.5-0D.5 BY 1 2) 00 01.5-00.5 BY 1...72=00 73=00 77=00 78=00 79=12 7C=00 40=20 19=00 44=DD 45=AD 46=DA BORG (SRS) 1) S 00.......18=20 19=00 40=20 44=DD 45=AD 46=DA 72=00 73=00 77=00 78=00 79=12 7C=00 S 01.5-0B.5 BY 1 S 0D-20 BY 1

 $2) 00.........18=20 19=00 40=20 4D=00$ 4E=00 4E=00 52=00 53=00 54=12 57=00 72=00 73=00 77=00 78=00 79=12 7C=00  $44 = DD$   $45 = AD$   $46 = DA$ S 01.5-0C.5 BY 1 S 0D-20 BY 1 BPI BUSINESS ACCOUNTING (AC) 1) 00-22......81=AD 82=FB 83=E6 84=FF

- 40=08 16=08 41=FF 19=00 58=0B 59=FF
- 2) 00-22......19=00 21=02 58=19 59=06  $5A=1A$   $5B=FF$   $BD=44$   $BE=EG$  $BF = 45 CO = FF C1 = 40 C2 = 01$ C4=44 C5=D5 C6=45 C7=AA C8=40 C9=04 CA=00
- BRAIN SURGEON (UNK)  $1) 00-22$ 1B. . . . . . . . . 4C=1B 57=00 E9=02 D2=00
- $2) 00 22$  $04...$ ......4C=1B 57=00 E9=02 D2=00

BUDGE'S SPACE ALBUM (CP)  $00 - 0B$ 

BUG ATTACK (CC) 00-13 (0E-13 Errors may occur)  $1E$ ...........4C=1B 57=00 E9=02 Uses nibble count.

CANNONBALL BLITZ (SOL)  $00-22...$ ......46=96 54=12 53=00  $03-OF$ ........4C=1B 57=00 E9=02 Uses nibble count.

CASTLE WOLFENSTEIN (MU) 1) S 00-22 BY 1.....46=B5 79=12

2) S 00-22 BY 1

COMPUTER AMBUSH (STS)  $\Omega$  $01 - 22$ ........4F=0B

COMPUTER CONFLICT (STS)  $00$  $01 - 22$ ........4F=0B

COMPUTER NAPOLEONICS (STS)  $^{oo}$  $01 - 22$ ........4F=0B

CONGLOMERATES COLLIDE (RO)  $00 - 22$  $18... \ldots ... \ldots 36 = 01$ CONGO (SS)  $00-22...$   $1.25-96$   $4D=00$   $4E=00$   $21=02$  $26=06$  51=00 CONTEXT CONNECTION (CON) 00-22........19=01 21=02 58=19 59=06  $5A=1A$   $5B=FF$   $BD=44$   $BE=EB$ BF=45 CO=FD C1=40 C2=01  $C4 = 44$   $C5 = D5$   $C6 = 45$   $C7 = AA$  $CB=40$   $C9=04$   $CA=00$ CRANSTON MANOR (Hi-Res Adventure #3)  $--$  (SOL)  $1) 00-22$  $18...$ ......4C=1B 57=00 E9=02 Uses nibble count.  $2100 - 22$ 18.........53=00 44=D5 45=FE 4C=1B  $57=00$ Uses nibble count.

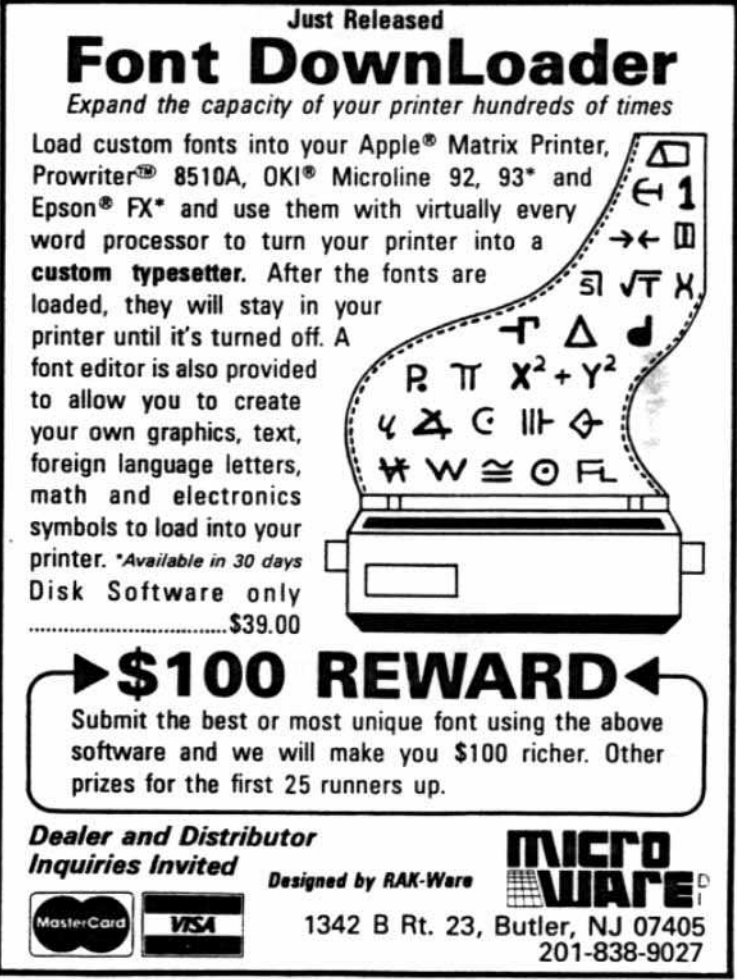

P.O. Box 44549, Tacoma, WA 98444

HARDCORE COMPUTIST no. 2

CYBERSTRIKE (SRS) DRAGON GAMES (UNK) 1) 00  $00 - 22$ S 03-0B BY 1  $04...$ .........4C=1B 57=00 E9=02 D2=00 S 11-1C BY 1 ELECTRIC DUET (IN) 2) 00 00-22.........40=08 16=08 41=FF 19=00 81=DE 82=AA 58=0B 59=FF S 04-0B BY 1.....46=F5 79=12 S 11-1C BY 1.....46=B5 ESCAPE FROM ARCTURUS (SY)  $1) 00-22... 40=00$ 3) 00  $\mathbb{E}[\mathbb{E}^{\mathbb{Z}} \times \mathbb{E}^{\mathbb{Z}} \times \mathbb{E}^{\mathbb{Z}}]$ S 04-0B BY 1.....46=F5 79=12 2)  $500-228Y1...40=00$ 11-10... $7.46=85$ <sup>21</sup>  $4001$ THE REAL PROPERTY ESCAPE FROM RUNGISTAN (SRS) CYBORG (SS) S 00-21 BY 1.36=01 00-22.........47=FF 48=F8 4D=00 4E=00 Uses nibble count.  $-51=00$  40=04 EXECUTIVE SECRETARY (PBS) DATA REPORTER (SY)  $1)$  01.5-21.5 BY 1  $00-22...$ ......4D=00 46=96 54=12  $00 - 22$  BY 1  $21 00 - 22...$  .... 46=96 54=12 DB MASTER & UTILITIES. (SW)  $1) 00 - 05$  $06.5 - 22.5$  BY 1 EXPEDITER (SOL) 1)  $00-22$ 03 & IF. ... 4C=1B 57=00 E9=02  $2100 - 05$ 06.5-22.5 BY 1 Uses nibble count. Write protect before running.  $2) 00 - 22$ 3) For Version 3.2: 03 & 1F....4C=1B 57=00 E9=02 D2=00  $00$ S 01-05 BY 1 FINANCIAL CONTROLLER (UNK)  $06.5 - 21.5$  BY 1  $S$  00-22 BY 1  $22.5......4D=00$   $46=96$   $54=12$ GALACTIC SAGA I (EMPIRE) -- (BS) DEAD LINE (IC)  $S$  00-23 BY  $I = 1$  $00-22...$ .......46=96 40=14 GALACTIC SAGA II (TRADER) -- (BS) DESK TOP PLAN II (VCP) 00-22.........19=01 21=02 58=19 59=06 5A=1A 5B=FF BD=44 BE=EB GALACTIC SAGA IV (TAWALA'S LAST  $BF = 45 CO = FD Cl = 40 C2 = 01$ REDOUBT) -- (BS) 00............18=50 19=00 40=20 46=96 C4=44 C5=D5 C6=45 C7=AA C8=40 C9=04 CA=00 4D=00 4E=00 52=00 53=00 54=12 57=00 01-22.........44=D5 45=AA 46=B5 DISK LIBRARY (UNK)  $00-22...$ .......40=09 53=00 16=77 46=96 47=AA 48=AA 4B=AA 54=12 GALAXY WARS (BS)  $21 = 02$  $S$  00-12 BY 2 DISK RECOVERY (SEN) GAMMA GOBLINS (SRS) 1) 00  $00............18=20$  19=00 46=96 40=00 S 02-16 BY 1 4E=00 52=00 53=00 54=12  $57=00$   $40=20$ 2) 00 S 01.5-0D.5 BY 1....72=00 73=00 77=00 S 02-04 BY 1 78=00 79=12 7C=00 40=20 S 0A-0B BY 1 19=00 44=DD 45=AD 46=DA Page 12 **HARDCORE COMPUTIST no. 2** P.O. Box 44549, Tacoma, WA 98444

GENETIC DRIFT (BS)  $00...$ .........18=50 19=00 40=20 46=96 4D=00 4E=00 52=00 53=00  $54=12$   $57=00$ 01-03 BY 1....44=BB 45=B5 46=BB 04.5-06 BY 1.5 07.5-08.5 BY 1 0D...........44=D4 45=D5 46=BB 0E.5-12.5 BY 1......44=AD 45=B5 46=DE GOBBLER (SOL)  $00 - 22...$  ...... 4E=00 03. . . . . . . . . . . 4C=1B D2=00 45=DB 4E=01 34=FF 54=12 52=00 GOLD RUSH (SS)  $00-22...$ ......46=96 4D=00 4E=00 21=02  $26=06$  51=00 GOLDEN MOUNTAIN (BS) **OO** S 01-0D BY 2 02-0E BY 2 GORGON (SRS)  $1) 00.........54=12$  $S$  01.5-0E.5 BY 1............54=09  $2) 00.........18=20 19=00 46=96 4D=00$ 4E=00 52=00 53=00 54=12  $57=00$   $40=20$ S 01.5-0E.5 BY 1.......72=00 73=00 77=00 78=00 79=12 7C=00 40=20 19=00 44=DD 45=AD  $46 = DA$ HADRON (SRS) 1) S 00.......18=20 19=00 46=96 4D=00 4E=00 52=00 53=00 54=12  $57=00$   $40=20$ S 01.5-0D.5 BY 1 2) 00.........18=20 19=00 46=96 4D=00 4E=00 52=00 53=00 54=12  $57=00$   $40=20$ S 01.5-0E.5 BY 1.......72=00 73=00 77=00 78=00 79=12 7C=00 40=20 19=00 44=DD 45=AD  $46 = DA$ HAYDEN ALIBI (HN)  $00 - 02$  $03-22...$ .......51=00 52=00 53=00 54=12 19=00 18=50 57=00 44=D4  $46 = 85$ 1B............4C=1B E9=02 Uses nibble count.

HAYDEN APPLESOFT COMPILER (HN) S 00-22 BY 1..46=96 71=19 79=12 Errors on 10-1E O.K. Very sensitive to drive speed.

HI-RES SECRETS (AG)  $00-22...$ ......46=96 54=12 34=FB

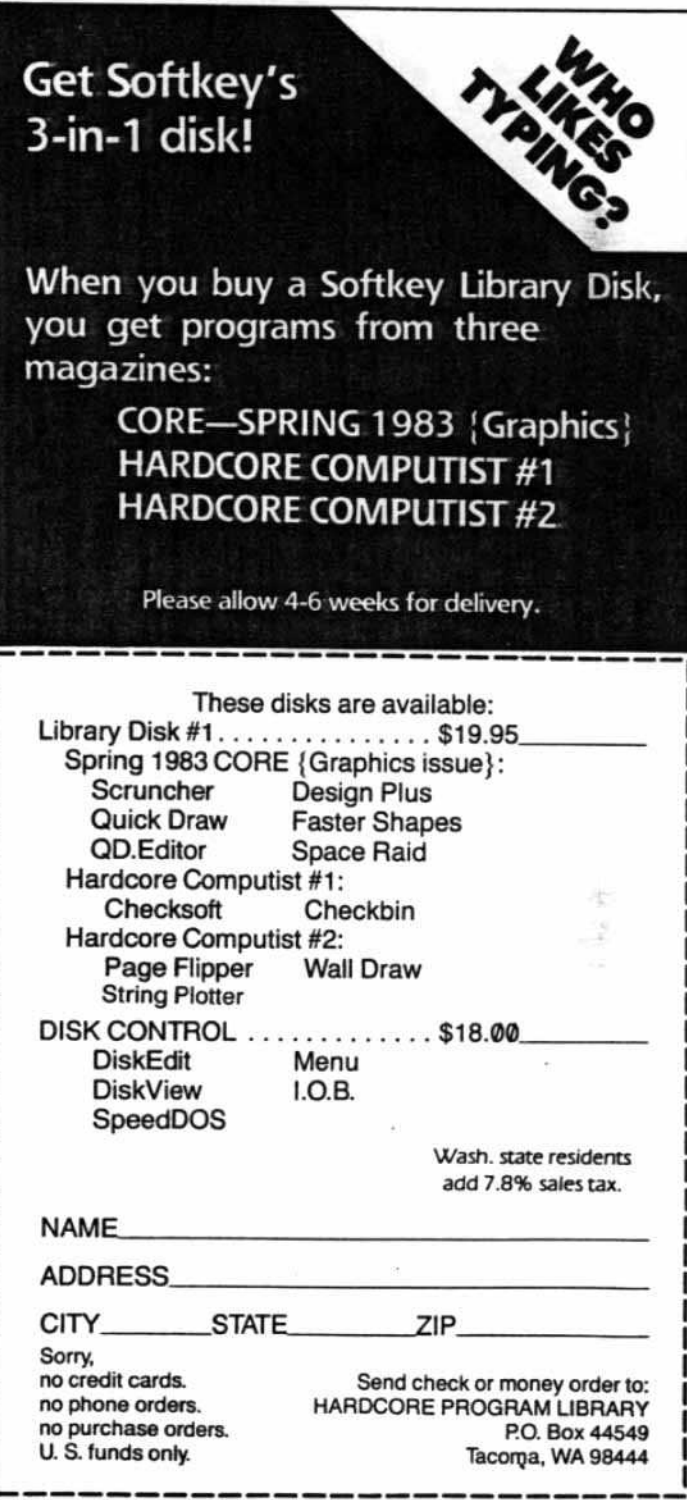

P.O. Box 44549, Tacoma, WA 98444

HARDCORE COMPUTIST no. 2

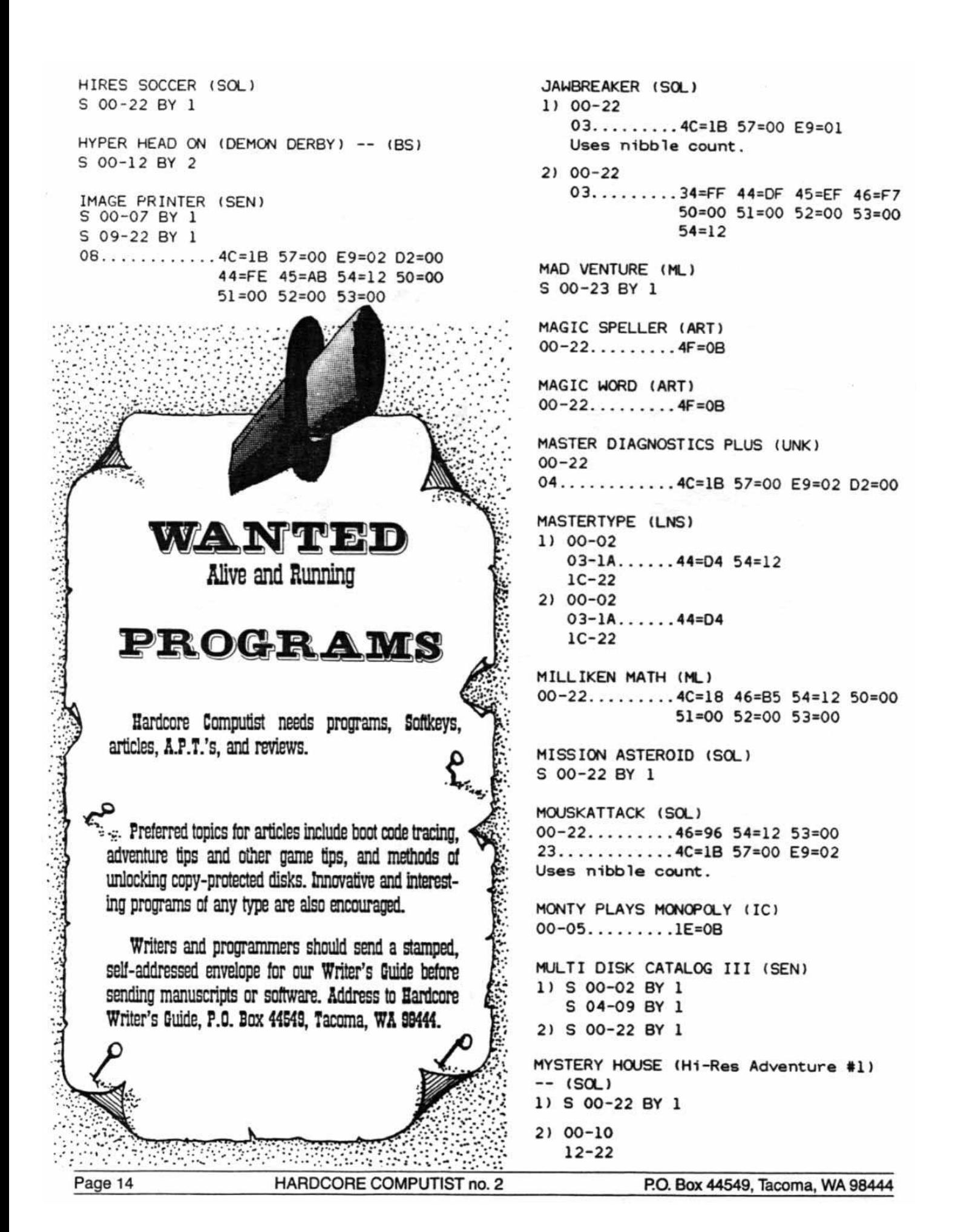

NIGHTMARE GALLERY (SY) 2)  $00-22...10=04$   $16=40$   $46=96$   $51=00$  $00-22...$ ......46=96 54=12 51=00 4D=00 53=0B 54=12 81=CF 82=F3  $4E = 00$  $83 = FC$ OLYMPIC DECATHLON (MIS) PHOTAR (STP)  $1100 - 22$ S 00-22 BY 1 2) S 00-22 BY 1.....46=B5 A8=00 71=18  $79=12$ POOL 1.5 (IDSI) 1) S 00-15 BY 1  $S$  1E-21 BY 1 00-TOPOS (SS) 1)  $00-22...$ ; 32=88 01=06  $2)$  S 00-15 BY  $1...$  $46=85$  79=12  $S$  1E-21 BY 1  $21 00 - 22... 21 = 02$ 3) 00-22......4D=00 4E=00 21=02 2C=06 PRESIDENT ELECT (STS) 48=EE 49=FF 1) 00-22......25=19 65=00 6B=00 OPERATION APOCALYPSE (STS)  $2100-22......25=196B=00$  $00-22...$ .......25=19 65=00 6B=00 PUCKMAN (UNK) OUTPOST (SRS)  $00............54=12$ 1)  $00.........18=20$  19=00 46=96 4D=00  $01 - 00$ ........54=09 4E=00 52=00 53=00 54=12  $57=00$   $40=20$ PULSAR II (SRS) S 00 77=00 78=00 79=12 7C=00 S 1C.5-1D.5 BY 1 40=20 19=00 44=DD 45=AD S 02-0C BY 1..44=DD  $46 = DA$ S 13-19 BY 1 2)  $00.........18=20$  19=00 46=96 4D=00 S 1A.5-1B.5 BY 1  $4E=00$  52=00 53=00 54=12  $57=00$  40=20 QUICK LOADER (SEN) S 01.5-09.5 BY 1......72=00 73=00  $00$ S 02-11 BY 1 77=00 78=00 79=12 7C=00 40=20 19=00 44=DD 45=AD RASTER BLASTER (BC)  $46 = DA$  $11$  00.........44=AD 45=DE PADDLE GRAPHICS (SOL) S 05-11 BY 4  $00 - 22$ Jan S 06-12 BY 4 S 07.5-0F.5 BY 4  $23... \ldots ... \ldots 36=01$ Uses nibble count. S 01.5-03.5 BY 2 PEGASUS II (SOL)  $2) 00...$  .......46=96 54=12 S 05-11 BY 4.....44=AD 45=DE 46=00  $1) 00-22$ 03.........4C=1B 57=00 E9=02 72=00 73=00 75=00 78=00 Uses nibble count.  $79=12$ S 06-12 BY 4  $2) 00-22......4E=00$ S 07.5-0F.5 BY 4 03. . . . . . . . . 4C=1B 57=00 E9=02 S 01.5-03.5 BY 2 Uses nibble count. PFS (SPC) RETROBALL (SOL)  $1) 01-13$  $\infty$  $00...$ .......40=08 41=FF 16=08 19=00  $04 - 06$ 58=0B 59=FF 54=12 12=02 09-0C 44=93 45=F3 46=FC 47=FF  $OE-10$ 81=93 82=F3 83=FC 84=FF  $12 - 14$ (00 error may occur)  $17 - 10$ Write-protect disk before running.  $20 - 22$ ........4D=00 4E=00 P.O. Box 44549, Tacoma, WA 98444 HARDCORE COMPUTIST no. 2 Page 15

STAR THIEF (CC) RINGS OF SATURN (SL) 1) 00-0E Error may occur on OE. S 00-02 BY 1  $22...$ .......4C=1B 57=00 E9=02  $03 - 22$ Uses nibble count. S 05 S 09  $2) 00-13$ SARGON II. (HN) Errors may occur on OE-13. 22. . . . . . . . . 4C=1B 57=00 E9=02 1) 00-1A......19=00 54=12 47=FF 4C=18 48=FF 50=00 51=00 52=00 Uses nibble count.  $53=00$ THIEF (DM)<br>00-22..........83=FF 4F=0B 53=00 2) 00-1A......19=00 54=12 S 04-05 BY 1..38=02 1E=02 19=00 12=01  $7C=00$ SCREENWRITER II (SOL)  $00-22......14D=00$ THRESHOLD (SOL)  $1) 00-22$ SHATTERED ALLIANCE (STS)  $01-23$  BY 22  $1100.........25=1965=00$  $01 - 22$ .....4F=0B 22.........4C=1B 57=00 E9=02 Uses nibble count. **U U**  $2) 00 - 22 \ldots 25 = 19$  $2) 00-22$  $01...$  ... 4C=1B 57=00 E9=02 3)  $00...$ ......4C=18 47=FF 53=0B 54=12  $01 - 22$ .....44=D4 46=B5 Uses nibble count. **Contract Contract Contract Contract Contract Contract Contract Contract Contract Contract Contract Contract C** TIGERS IN THE SNOW (STS) 4)  $00-22......25=19$ 1)  $00-22......25=19$  65=00 6B=00 SNAKEBYTE (SRS) 2) 00-22...., 25=19 6B=00 00...........18=20 19=00 46=96 4D=00 4E=00 52=00 53=00 54=12  $57=00$  40=20 TIME ZONE (Hi-Res Adventure #5) -- $(SOL)$ S 01.5-0A.5 BY 1....72=00 73=00 77=00 1) S 00-04 BY 1 78=00 79=12 7C=00 40=20 05-22 (Disk sides 1B to 6L, 19=00 44=DD 45=AD 46=DA tracks 00-22. ) SNEAKERS (SRS) 2) 00-22 Uses extended retry. (Disk  $00...$ ..........18=20 19=00 46=96 4D=00 sides 1B to 6L, tracks 00-22.) 4E=00 52=00 53=00 54=12 LABORATORS SERVED I L'ESSERCETTING  $57=00$   $40=20$ TWERPS (SRS) 追手 S 01.5-0C.5 BY 1....72=00 73=00 77=00 1) 00.........18=20 19=00 46=96 4D=00 78=00 79=12 7C=00 40=20 4E=00 52=00 53=00 54=12 19=00 44=DD 45=AD 46=DA  $57=00$   $40=20$ S 01.5-0E.5 BY 1.......72=00 73=00 SNOGGLE (PUCKMAN) -- (BS) 77=00 78=00 79=12 7C=00 1) 00-09 40=20 19=00 44=DD 45=AD  $46 = DA$ 2) 00-0F S 10.5-11.5 BY 1 1C.........4C=1B 57=00 E9=02 D2=00 3) S 00-09 BY 1 2) 00.........18=20 19=00 46=96 4D=00  $4E=00$  52=00 53=00 54=12 STAR BLASTER (PDS)  $57=00$   $40=20$ oo S 01.5-0E.5 BY 1.......72=00 73=00 S 07-20.5 BY 1.5....72=00 73=00 77=00 77=00 78=00 79=12 7C=00 78=00 79=12 7C=00 40=20 44=DD 45=AD 46=DA 19=00 44=DF 45=AD 46=DE S 1C Page 16 HARDCORE COMPUTIST no. 2 P.O. Box 44549, Tacoma, WA 98444

# *Think* of*what you could do with* **HYPERDDS2**

- Makes LOAD/RUN, BLOAD/BRUN and SAVE/ BSAVE up to five (5) times faster!
- READS a TEXT file 4 to 6 times faster (depending on record lengths).
- Displays UNUSED SECTOR COUNT during CATALOGS.
- Allows BSAVE of binary file images up to 48K in length.
- Allows the INIT command and blank diskette formatting to be used.
- Allows CATALOG to be terminated with a CTRL-C.

### ADDITIONAL UTILITIES:

HD.QUICK MENU:When CATALOG is interrupted or terminates, a DOS function menu is displayed which aliows single letter invocation of the LOAD. RUN. BRUN, VERIFY, lOCK. UNLOCK, SAVE, and BSAVE functions for any file name currently on the screen.

HD.FAST STRING ARRAY INPUT: A machine language subroutine pack. age which can be called from an Applesoft program to do a high-speed read of a disk text file into an Applesoft string array or a high-speed read of a single line from a text file into an Applesoft string variable.

HD.WRITER: a utility to transcribe the DOS currently in memory directly to a standard DOS 33 diskette without relNITing it.

HD.REFORMATTER: A utility to format diskettes which allows the DOS sectors to be freed for use by data, and allows the catalog to be reformatted for improved speed.

HD.EASY COPY: A friendly machine language fast-copy utility which will write two copies from a single input master and will optionally verify each written track before repositioning the heads. Use this program where absolute accuracy of back-up copies is required. This utility is also very neat for producing volume copies of diskettes. tt will copy only standard DOS 3.3 disks and has all the usual DOS functions. Additionally, it will scan a disk for flaws and lock out the bad sectors so they cannot be used.

## \$29.95

Indudes postage and handling. WA residents add 7.8% sales tax. (Check or money order only).

\*\*\*\*\*\*\*\*\*\*\*\*\*\*\*\*\*\*\*\*\*

Computer Learning Center P.O. Box 45202 Tacoma, WA 98444 APPlE. APPlESOfT. and DOS 3.3 are trademarks of Apple Computer, Inc.

> HYPER-DOS Copyright (c) 1982 by BURT Microsystems.

- $3) 00.........18=20 19=00 46=96 4D=00$ 4E=00 52=00 53=00 54=12  $57=00$   $40=20$ S 01.5-0E.5 BY 1.......72=00 73=00 77=00 78=00 79=12 7C=00 40=20 19=00 44=DD 45=AD  $46 = DA$  $1A...$ ......4C=1B 57=00 E9=02 Uses nibble count. U-BOAT COMMAND (SY) 1)  $00-22...$   $4E=00$  51=00 52=00 40=02 1E=30 1B=19 1D=18 44=00 45=00 46=EB 47=AF 2)  $00-22......4E=00 51=00 52=00 40=02$
- 1E=30 1B=19 1D=18 44=00 45=00 46=EB 47=AF 48=FB  $49 = EB$
- VISICALC (VCP)  $1)$  00-22 Ignore 01 error.
- 2) 00-15 Ignore 01 error.
- VISIDEX (VCP)
- 1)  $00-22...190=04$  16=08 41=FF 19=00 58=0B 59=FF 81=AA 82=EB 83=FD 21=02
- 2) 00-22......40=04 16=08 41=FF 19=00 58=0B 59=FF 81=AA 82=EB 83=FD 21=02 46=96 54=12

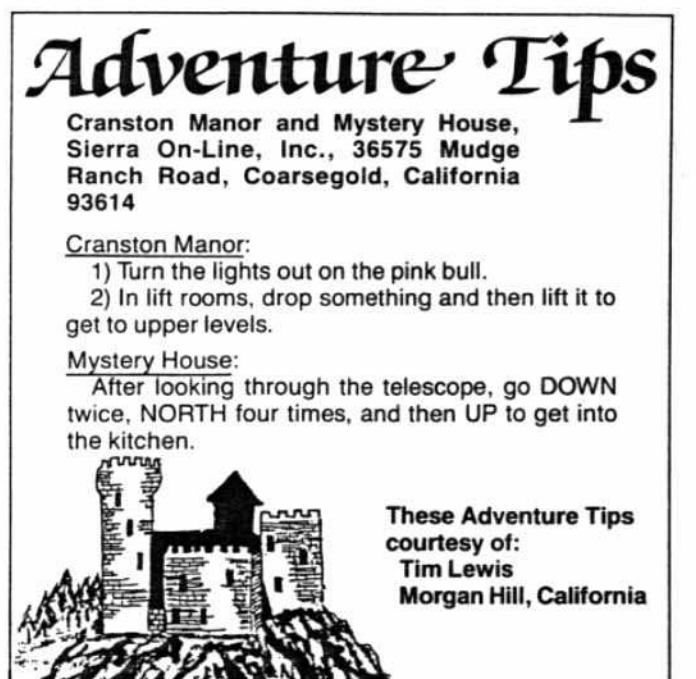

VISIFILE (VCP) 1) 00-22......19=01 21=02 58=19 59=06 5A=1A 5B=FF BD=44 BE=EB  $BF = 45 CO = EC CI = 40 C2 = 01$  $C4 = 44$   $C5 = D5$   $C6 = 45$   $C7 = AA$  $CB = 40$   $C9 = 04$   $CA = 00$ 2) 00-22......19=00 21=02 58=19 59=06  $5A=1A$   $5B=FF$   $BD=44$   $BE=EB$  $BF = 45 CO = EC C1 = 40 C2 = 01$ C4=44 C5=D5 C6=45 C7=AA C8=40 C9=04 CA=00 VISISCHEDULE (VCP)  $00-22...$ .......40=04 16=08 41=FF 19=00 58=0B 59=FF 81=AA 82=EB 83=EC 21=02 46=96 54=12 WIZARD AND THE PRINCESS (Hi-Res Adventure #2) -- (SOL) S 00-22 BY 1 WIZARDRY #1 (Proving Ground) -- (SIR) 1) 00-09  $OF-22$ S 0A-0E BY 1.....36=01 Uses nibble count. Write protect before running.  $2) 00.........36=01 21=02 46=96$ S 01-22 BY 1.....36=00 Uses nibble count. Write protect before running. WIZARDRY #2 (Knight of Diamonds) -- $(SIR)$ S 00-09 BY 1 S OF-22 BY 1 S 0A-0E BY 1..36=01 Uses nibble count. Write protect before running. WORD HANDLER (SVS)  $00...$ ..........46=96 54=12  $11 - 22$  $01 - 0C...$ ......44=FF 45=DF 46=DE Type 8 errors O.K. WORD HANDLER II (SVS)  $00...$ ..........46=96 54=12 53=00  $11 - 22$ 01-0C........44=FF 45=DF 46=DE If type 8 error happens recopy track until good.

To display part of the text page and part of the hi-res page simultaneously, one would normally use the mix-screen softswitch. However, to vary the display so that one could view the top half of the text page and the bottom half of the hi-res page. special cards or a different computer would be necessary.

Page Flipper is a program which attempts to resolve this dilemma in a more reasonable fashion. The result is an interesting scrolling technique which simultaneously displays both pages. Additionally, one can vary the direction or the speed of the "scroll." When the user quickens the scrolling effect enough, both pages flip so rapidly that the pages seem to merge into one flickering image.

The program is easy to enter and

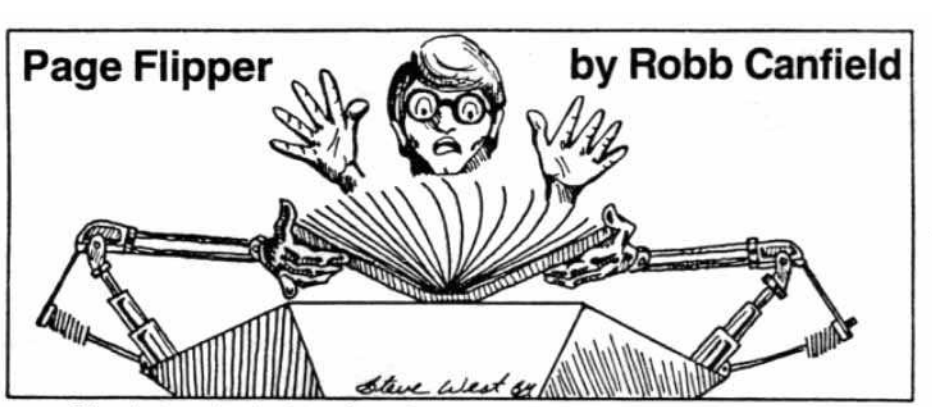

use. Simply type in the hex dump in illustration 1. Then load in a hi-res picture and put some text on the text page. Finally, CALL 768-and watch. To exit the program simply use the ESC key.

Press any key to alter the speed of the scrolling. The R and S keys scroll slowly in opposite directions. Keys with ASCII values lower than that of R (A, for example), scroll

upward more quickly; keys with higher values (X or Z) scroll downward more rapidly. A ctrl @ produces the fastest flickering image.

The challenge for the hardcore programmer is to write a subroutine to freeze the scrolling effect while the program is running. If you find an efficient and innovative solution, send it to SoftKey Publishing. We'll publish the best response.

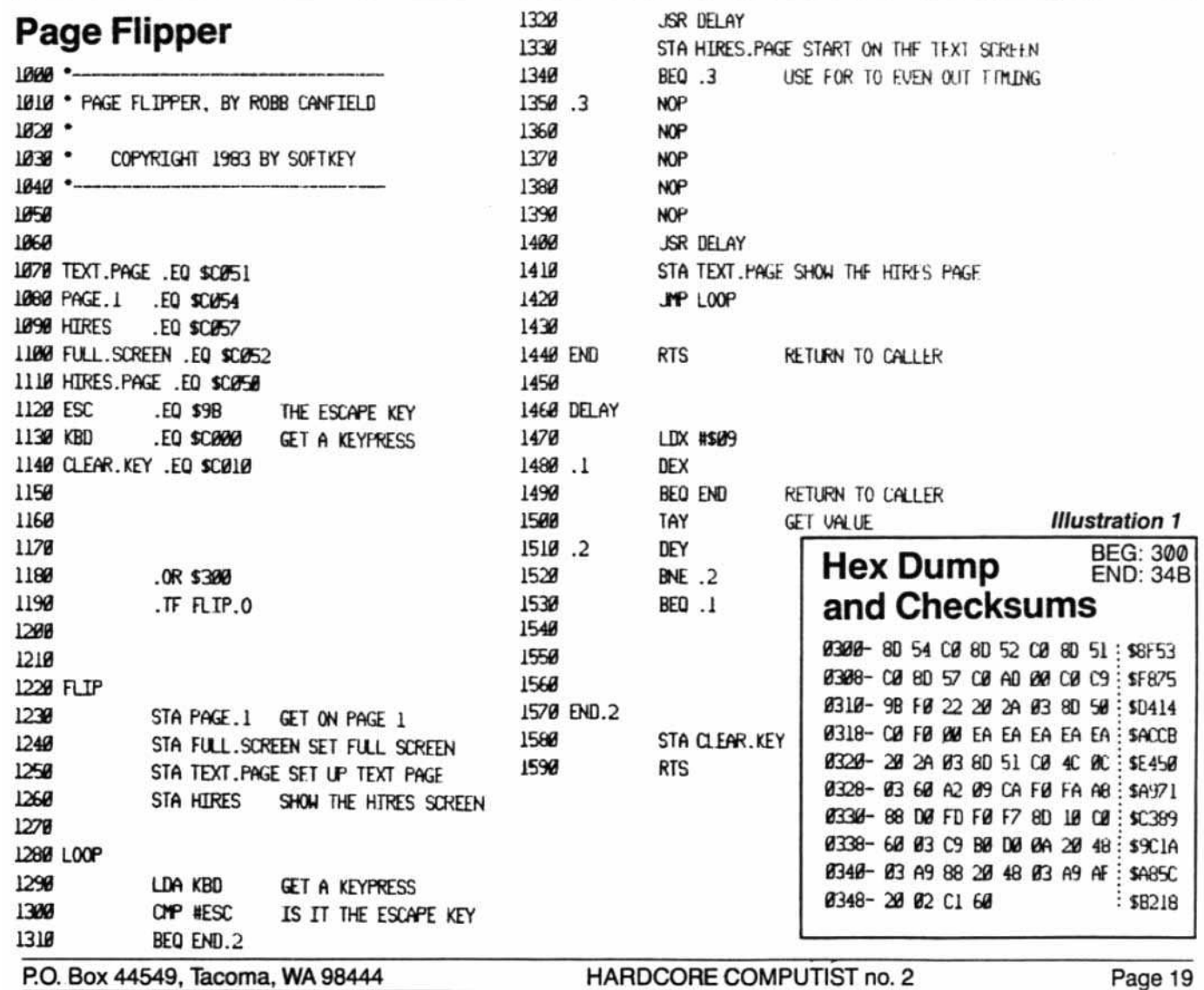

#### 40 adventure disks.

The enjoyment is endless. And with the **Eamon master and utility disks, you can create your own adventures.**

**These adventure games, in text format, let you vicariously experience a world so** real, yet far from reality.

Wander through strange forests, cav**erns, castles, and worlds, all full of dangers and rewards.**

**Battle strange and wondrous creatures.** Uncover and hoard hidden treasures.

A story has just one ending. In an adven**ture game the lead character is you, the** player. You choose the events, face the **risks, and determine your fate through your actions.**

ALL GAMES ARE IN THE PUBLIC DOMAIN. YOU CAN COPY THEM AND<br>GIVE, TRADE, OR SELL THEM TO YOUR FRIENDS AND ENEMIES.

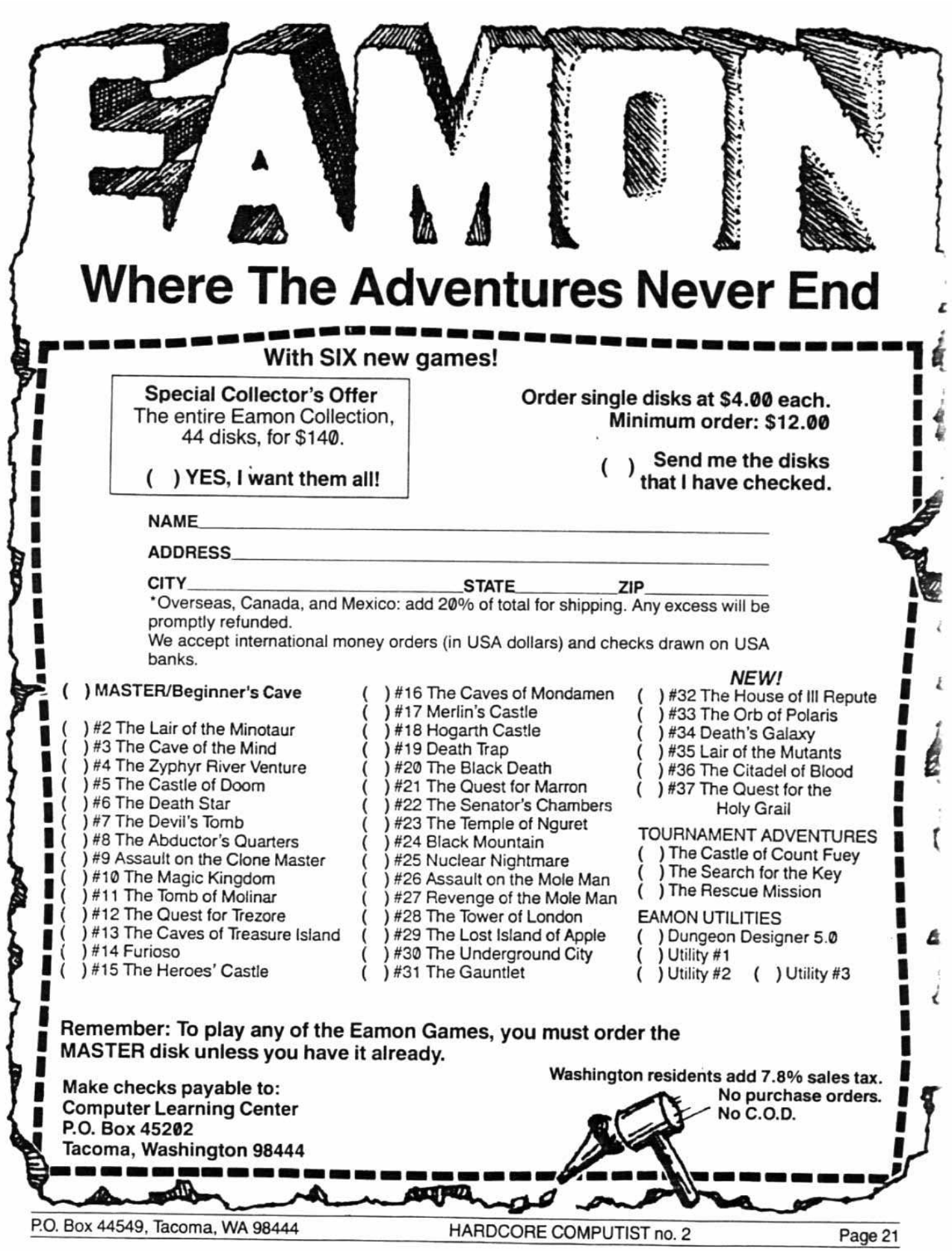

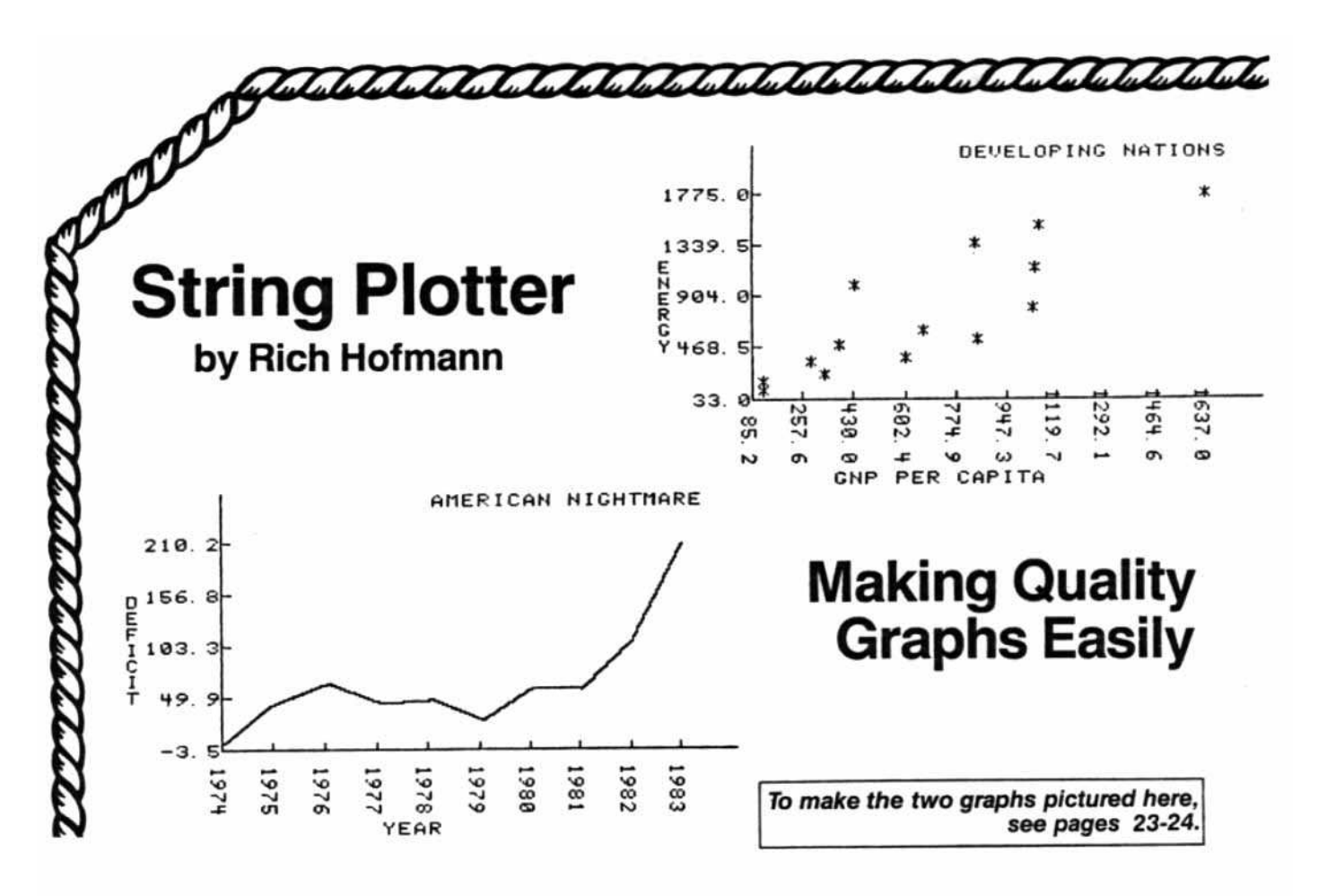

## The Problem

When using a two-dimensional plotting program on the Apple hi-res screens, the real interface problem is two-fold. First, a procedure must be developed that: a) scales the axes of the program graph into the system of Apple screen coordinates, and b) limits the dimensions of the graph to the data to be plotted. Second, some method for labeling the plot and its parts must be found. String Plotter demonstrates a way of solving these problems. and also provides the user with a professional-quality plotting program.

This artide will otten refer to Apple screen coordinates. Apple uses a 192 by 280 unit Cartesian coordi· nate system implied by Applesoft. When plotting directly from Applesoft onto a full hi-res screen, it is assumed that the X-axis is 280 units long and the Y-axis is 192 units long. The problem of developing a general plotting algorithm is one of developing a scaling algorithm which will take the actual values to be plotted and convert them to this system of Apple screen coordinates for plotting purposes.

Once the process of converting values to Apple

Rich Hofmann is a professor at the Educational Psychology Department at Miami University in Ohio. He works on an Apple II + in his spare time, concentrating on graphics, synthetic speech, and program development for young children.

screen coordinates is understood, the procedure for labeling the plot and its parts is relatively straightforward. Virtually all labeling is done using an ASCII shape table that is a modified form of the one supplied with Synergistic Software's shape package, Higher Graphics (see ASCII SET). The shape number for any ASCII char· acter is determined by subtracting 30 from the decimal code for the character. For example. the letter A has a shape number of 35, which is (ASC("A")-30). Because it has been assumed that there will always be an ordinate label (Y-axis), an abscissa label (X-axis), and a general label, as well as numerical labels for the divisions of the axes, the actual coordinate space available for the plotting is less than 192 by 280.

The plotting algorithm determines the Apple hi-res screen coordinates for placement of various shapes: axis divisions, axis division labels, axis titles, and the actual coordinates of the points to be plotted. These Apple screen coordinates will vary as a function of the information input to the algorithm by the user.

## Major Program Routines

The string plotter routine has two major parts: the plotting/scaling subroutines and the interactive userinput routine. Data usually have unique properties that impede use of exactly the same plotting procedure for every data set. The String Plotter routine has been developed so that the user may modify different plotting parameters to plot and replot the data, an attempt to make the plot of a given data set more meaningful.

The skeleton of the program will be described in two parts. First the various data entry procedures and user input parameters will be noted. Then the actual plotting algorithm will be discussed.

## Data Entry

The data to be plotted may be entered either by keyboard or by sequential text file. For purposes of the DIM statement, it is necessary to enter the number of paired observations to be plotted. Since I frequently have difficulty remembering the number of observations in a data set, I have written the algorithm so the user can enter an overestimate of the number of observations. When entering a second overlay data set, the number entered for the first data set remains as the overestimate.

## **Titles and Labels**

This routine allows the user to enter or reenter the ordinate, abscissa, and total plot titles. All titles are restricted to a maximum of 20 ASCII characters. Notice that pressing return enters the default labels Y-Axis, X-Axis, and String Plotter (lines 1160, 1180 and 1200).

## **Fundamental Plot Parameters**

This subroutine allows the user to enter or reenter the plot parameters that are under direct user control. There are two major parameters: number of axis divisions and on which axis the data is to be sorted. The user can either enter the number of divisions for an axis or press return to allow the algorithm to use the default value arbitrarily set to seven.

The ideal number of divisions for most data sets, as described under grouped data in most basic statistics books, will be between five and fifteen. Therefore, the user is restricted to no more than fifteen and no fewer than two axis divisions when entering the number of divisions.

To plot points connected to form a line plot, sort either the X-variable or the Y-variable. The line plot will differ drastically in each case. It is important to realize that when dealing with paired variables only one of the two variables can ever be considered as being sorted at any time.

## **Determine Plot Type**

This subroutine allows the user to select either a point plot or a line plot. A point plot is a plot of the points as they are defined by the paired coordinate data. A line plot is a plot of the points connected by lines in the order in which they were plotted.

## **Read a Sequential Text File**

This algorithm obtains the data file name from the user, assures the file is available before reading it, and provides an opportunity for the user to make adjustments if the file is not available.

continued on page 26

```
IF PEEK (104) < > 64 THEN |<br>104,64: POKE 103,1: POKE 163<br>84,0: PRINT CHR$ (4); "RUN S<br>TRING PLOTTER"
 10
      IF
                                              POKE
 20
      GOTO 2260
 30
      REM
            INITIALIZING THE PLOT
 40
      HGR
 50
      HCOLOR= 3
 60
      ROT = 070
      SCALE= 1
 80
      POKE
             \overline{\phantom{a}}16302,0
 90 SLASH = 15
 100 DP = 1
 110
      S = 10120
     TF =5
 130 Y = (234 / XD)140 Z = 43150
      W = 144160 VV = 144 / YD
 170
       HPLOT Z, 0 TO Z, W TO 279, W
 180
       REM
             SLASH AND SCALE ORDINATE
        = ((YHIGH - YLOW)) / (YD -
190 C
        1)
 200 CC = YHIGH - (YD - 1) * C
210 XY = YD - 1<br>220 YK = (W + 3) - VV * (YD - 1)
      YSCLE = (W + 3 - YK) / (YHIGH
230
          YLOW)
240 FOR I = 0 TO XY<br>250 X = CC + I * C<br>260 Q = ABS (X)
240<br>250
                        " +270 Qs =(8 -<br>0) * 45 + (x > = 0) * 32)
280 Q$ = Q$ + STR$ ( INT (Q + (Q<br>280 Q$ = Q$ + STR$ ( INT (Q + (Q
        5))
       )$ = Q$ + "."<br>\2$ = STR$ ( INT ((Q + (10 ^<br>DP)) * (10 ^ DP) + .5))
290 QS =
300 \ \overline{Q}2$ =
310 Q2$ =
               RIGHT$ (Q2$,DP)
RIGHT$ ((Q$ + Q2$), S)
              LEN (QS)
340<br>350FOR KK = JJ TO TF STEP
                                        -1XC = 9 + (KK - 6) * 7<br>
YC = W + 3 - (I * VV)<br>
DRAW ((ASC (MIDS (QS, KK, 1)
360
370
       1) - 301 AT XC, YC
       NEXT KK
380
     XC = Z<br>YC = W + 3 - I + VV390
400
       DRAW SLASH AT XC, YC
410
420
       NEXT I
430
       REM
             SLASH AND SCALE ABSCISSA
440 C = ((XHIGH - XLOW)) / (XD -
       1)
450 CC = XHIGH - (XD - 1) + C<br>460 XY = XD - 1<br>470 XK = Z - 2
480 XSCLE = ((XD - 1) * Y) / (XHI
       GH - XLOWX = CC + T + C490
500
     Q = ABC(X)510
```
P.O. Box 44549, Tacoma, WA 98444

HARDCORE COMPUTIST no. 2

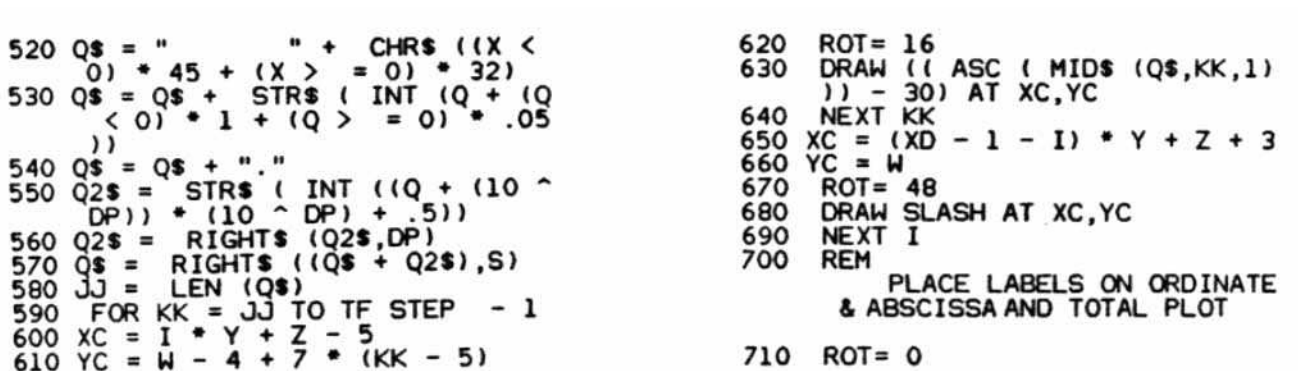

# A Step-by-Step Guide How to Use "String Plotter" to Make a Variety of Graphs by David C. Smith

Rich Hofmann's String Plotter program can be used for quick visual display by a researcher examining links between television and violence. an economist correlating inflation with gas prices, a businessman showing the annual profit increases for his company, or a student preparing a term paper on world hunger. In all cases, the procedure for using the program is the same even though the specifications for one graph will differ from those of another.

A step-by-step guide for using String Plotter should eradicate any confusion which would discourage a beginning user. First will be an example which displays a straightforward use of the program. Then, a second example will use a simple modification so that year-by· year graphs (of great use to businessmen and economists) can be easily made.

## Entering String Plotter

1) Reset Applesoft to its original location.

FP

2) Type in the BASIC program, STRING PLOTTER, and save it.

#### SAVE STRING PLOTTER

3) Enter the monitor [CALL-151] and type in the ASCII SET.

4) Return to BASIC [3D0GJ and save the set. BSAVE ASCII SET, A\$D00, L\$458

## Constructing a Simple Graph on a Complex Subject

The first example will be the construction of a graph which shows the relationship between wealth and energy consumption in Third World nations. Although the subject may be intimidating to many, a graph would be a great aid to understanding a text on the subiect. At any rate, one need not understand global economics to follow along.

1) When the program is run, the user is asked how the data will be entered. In this example, the keyboard (option #1) will suffice. The alternative, a sequential text file, may prove more desirable for longer lists of data.

Next the program demands an overestimate of the number of cases. Enter "15."

2) The program now asks for the titles for the X and Y axes. Since one of the variables for this graph is the energy consumption per capita in 1974 (i.e., per per· son), call the Y-axis:

#### **ENERGY**

The other variable is the gross national product per capita in 1974 (i.e., how much each person produces, in U.S. dollars). Call the X-axis:

#### GNP PER CAPITA

The user is also asked to title the graph. Since all the figures deal with second and Third World nations, call the graph:

#### DEVELOPING NATIONS

3) The program needs certain information in order to sort the data properly. Since the figure will be a point graph, it makes no difference on which axis the data are sorted. However, if the figure is later changed to a line graph, sorting the data according to GNP per capita would be more instructive. Answer "Y" to the X-axis sort option.

4) Next the program asks how many divisions should be made on each axis. In this case, it makes little difference. Input "10" and "5" (arbitrarily chosen) for the Xaxis and Y-axis divisions, respectively.

5) The program allows two options tor the type of graph: line or point. Enter "1" for a point graph.

6) Now enter the data. Below is the necessary information. The countries are provided for the user's information and are not used in the actual construction of the graph.

```
720 SPACE$ = "
                     (30 spaces)
730 LX =
             INT ((20 - LEN (XTITLE
       s)) /
              21740 X \approx =
            LEFT$ (SPACE$,LX) + XTI
       TLES
750 LX =LEN (X$)
760 FOR K = 1.70 L)<br>770 XC = 43 + I + 7<br>780 YC = 191
                          * \kappaDRAW (( ASC ( MID$ (X$,K,1))
790
         -30) AT XC, YC
       ı
800
      NEXT K
```
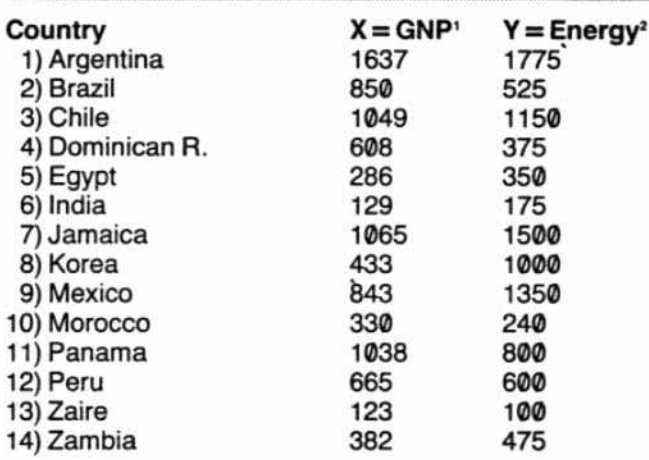

For case #15, enter "END".

7) If there is a need to review the data to insure it has been correctly entered, the program now allows that option. If not, the graph will be displayed.

The resulting figure indicates that nations in which individuals produce more tend to use more energy per person as well. This seems to be obvious; however, the graph depicts some exceptions to this tendency, exceptions which could result from differences in culture, lack of natural resources, or other factors.

When the return key is pressed while the graph is displayed, the user is given 12 options:

1 SAVE THE PLOT TO DISK 2 MODIFY TYPE OF PLOT **3 REVIEW/MODIFY DATA 4 ALTER AXIS DIVISIONS 5 SORT/RESORT THE DATA 6 CHANGE THE PLOT SHAPE** 7 ALTER THE NUMBER OF POINTS 8 SHOW THE SAME PLOT AGAIN 9 REPLOT THE DATA **10 MODIFY TITLES 11 ENTER OVERLAY DATA 12 QUIT** 

If options  $#2$ , 3, 4, 5, 6, 7, or 10 are chosen, the data must be replotted (option #9) for the graph to change.

'Mahbub ul Haq, The Poverty Curtain (Columbia University Press, 1976), pages 224-226.

<sup>2</sup>Dennis Pirages, Global Economics (Duxbury Press, 1978), page 121. All figures are approximations.

810 LX = INT ((20 - LEN (YTITLE  $$11/$  $2)$ 820  $X$ =$ LEFTS (SPACES.LX) + YTI **TLES** 830 LX = LEN (X\$) 840 FOR  $K = 1$  TO LX<br>850 XC = 0:YC = 9 \* K DRAW (( ASC ( MI)<br>) - 30) AT XC, YC  $(MID$ (X$, K, 1))$ 860 870 NEXT K INT ((20 - LEN (TITLES 880  $LX =$  $\cdots$ 2) 890 LEFT\$ (SPACE\$,LX) + TIT  $xs =$ LE\$

For example, to change the figure from a point graph to a line graph, choose option #2 (MODIFY TYPE OF PLOT). Then enter "2" for a line graph. Finally, choose option #9 to replot the data. For more information on each of these routines, see the accompanying article.

## **Customizing String Plotter** to Make Year-to-Year Graphs

Since String Plotter labels both axes with decimal numerals, the user must modify the program in order to construct a graph which displays annual statistics. Two parts of the program must be changed. First, the labels must be changed to display whole numbers. Second, the user should eliminate part of the program which, for appearance purposes, makes the minimum X-axis value less than the lowest actual data value.

To accomplish the first task, one need only delete lines 540, 550, 560, and change the following line:

 $570 Q$ = RIGHT$(Q$, S)$ 

Deleting line 2230 will take care of the second problem.

## **An Example**

The program is ready to construct a year-to-year graph. For an example, enter the following responses to see how String Plotter would plot the American budget deficits for the last ten years<sup>3</sup>.

- 1) KEYBOARD entry. 10 cases.
- 2) X-axis title: YEAR Y-axis title: DEFICIT Graph title: AMERICAN NIGHTMARE
- 3) Data sorted on X-axis.
- 4) 10 divisions on X-axis. 5 divisions on y-axis.

5) Line graph.

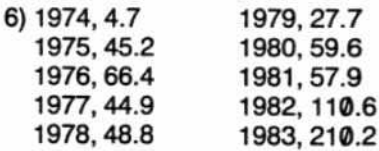

<sup>3</sup>U.S. News and World Report, November 8, 1982, page 15; May 9, 1983, page 13.

P.O. Box 44549, Tacoma, WA 98444

HARDCORE COMPUTIST no. 2

#### continued from page *23*

When the data are to be entered by sequential text file, it is assumed that the entries are in a paired form, first the X-coordinate and then the Y-coordinate. If one wants to use some error trapping when data are being entered as a text file. it is best to do the text file reading in the main program without FOR NEXT statements.

The ONERR GOTO associated with line 2670 is an error trap for an end-of-file which will be encountered if the disk operating system attempts to read more cases than there are in the file. This error will always occur if the number of paired observations has been overesti· mated. It does not create a problem in the String Plotter algorithm, as the algorithm simply adjusts the initial count of paired observations to accurately reflect the number of paired observations entered, and then CLOSEs the text file.

## Keyboard Data Entry

There is a variety of algorithms available for this procedure. The algorithm used in Siring PIOtter is not sophisticated; it simply allows the user to get the data into the Apple.

```
900 LX = LEN (X$)910 FOR K = 1 TO LX<br>920 XC = 115 + I + 7 * K:YC = 7<br>930 DRAW ((ASC (MIDS (XS,K,1))
       ) - 30) AT XC, YC
940 NEXT K<br>950 RETURN
      RETURN<br>REM
960
             DRAW POINTS
970 FOR I = 1 TO N
980 XC = XX + (PX(I) - XLOW) * XSCLE
990 YC = (YHIGH - PY( I)) * YSCLE +
       YK
1000 DRAW SHAPE AT XC, YC<br>1010 NEXT I
1010 NEXT I<br>1020 RETURN
        RETURN<br>REM
1030
               CONNECT THE POINTS
1040 XC = XK + (PX(1) - XLOW) * X
       SCLE + 31050 YC = (YHIGH - PY(1)) * YSCLE<br>+ YK - 2
        ... VK - 2
1060 HPLOT XC, YC<br>1070 FOR I = 2 TO N
1080 XC = XK + (PX(I) - XLQW) * X
SCLE + 3<br>1090 YC = (YH
          = (YHIGH - PY(I)) • YSCLE
        + YK -<br>HPLOT
1100 HPLOT TO XC, YC<br>1110 NEXT I
1110 NEXT I<br>1120 RETURN
        RETURN<br>REM
1130
                     TITLES AND LABELS
11.0 HOME : PRINT : INVERSE : PRINT
       "TITLES/LABELS": NORMAL
1150 PRINT "ENTER THE ORDINATE T<br>ITLE I.E.": PRINT "THE LABEL
        FOR THE Y-AXIS", INPUT "'20
        LETTERS MAX.)."; YTITLES: YTI
       TLES = LEFTS (YTITLES, 20)
```
## Review Data File

This subroutine allows the user to review as well as modify the existing data set, regardless of whether it was entered by keyboard or sequential text file. It was developed to allow the user to recover easily from erroneous keyboard data entry.

## Sort X From Low to High

This is a simple sorting algorithm, referred to as a bubble sort. Because this bubble sort routine is only written to sort the X-variable. an additional subroutine. SWAp, has been tacked onto the sort routine. If the user wants to sort the Y-variable rather than the X-variable. the SWAP subroutine is called before the sort in order to swap X and Y. After the sort, it is called to swap X and Y again. thereby allowing a sort of the Y-variable disguised as the X·Variabie.

## High and Low Variable Values

This subroutine determines the high and low values for both the X and V variables. Once the low values are

- 1290  $1300$  SX = 0:SY = 0: PRINT "DO YOU 1160 IF LEN (YTITLES) = 0 THEN<br>YTITLES = "Y-AXIS"<br>1170 PRINT : PRINT "ENTER THE AB<br>CISSA TITLE I.E.": PRINT "TH E LABEL FOR THE X-AXIS": INPUT "(20 LETTERS MAX.)."; XTITLES :XTITLES = LEFT' (XTITLES, 2<br>0) 1180 IF LEN (XTITLE\$) = 0 THEN<br>XTITLE\$ = "X-AXIS"<br>1100 PRINT - PRINT "ENTER THE O 1190 PRINT : PRINT "ENTER THE GE NERAL TITLE FOR THE PLOT": INPUT<br><u>"(20 LETTERS MAX.).";T</u>ITLE\$: TITLES = LEFTS (TITLES,20)<br>1200 IF LEN (TITLES) = 0 THEN T ITLES • " STRING PLOTTER"  $1210$   $\overline{X}X\overline{s} = \overline{L}$  LEFTs  $(XTITLES, 4)$ <br> $1220$  IF M = 1 THEN PRINT: 1220 IF M = 1 THEN PRINT : PRINT<br>"THE ENTRY VARIABLES FOR ";<br>XIIILE\$: PRINT "WILL BE REFE RRED TO AS ";XX\$<br>1230 YYS = LEFT\$ (YTITLE\$,4)<br>1240 \_IF M = 1 THEN PRINT : PRINT "THE ENTRY VAR IABLES FOR ". YTITLES: PRINT "WILL BE REFE<br>RRED TO AS ";YYS"<br>1250 PRINT : INPUT "ARE YOUR CHO ICES CORRECT THUS FAR?(Y/N)"<br>;X\$:X\$ = LEFT\$ (X\$,1)<br>!TE Y& = "N" THEN 1130 1260 IF X\$ = LEFT\$ (X\$,1)<br>1260 IF X\$ = "N" THEN 1130<br>1270 RETURN RETURN<br>REM 1280 FUNDAMENTAL PLOT PARAMETERS HOME : PRINT : INVERSE : PRINT "PLOT PARAHETERS": NORHAL WISH THE DATA SORTED ON THE<br>": PRINT "VARIABLE LABELED"<br>"XTITLES;" Y/N";: INPUT XS:X SILICES; YAT;: INPUT XS:X<br>S: LEFTS (XS,1)<br>IF XS: "Y" THEN SX = 1: GOTO
	- 1310 1340

#### P.O. Box 44549, Tacoma. WA 98444

determined, they are adjusted slightly by subtracting 2.5 percent of the range of the X-variable (highest Xvalue minus lowest X-value) from the low X-value, and then subtracting four percent of the range of the Yvariable (highest Y-value minus lowest Y-value) from the low Y-variable. The purpose of this is to obtain values that are absolutely less than any observed values for the variables.

The adjusted low values are referred to as the real lower limits of the variables. They are used as "anchors," the lowest possible coordinates, when scaling the variable axes.

## **Save Plot From Hi-Res**

This routine prompts the user for a plot file name and then saves the plot on the disk as the entered name with the expression  $\langle$ .PLOT  $>$  appended to it. Although the hi-res screen is typically thought of as being \$2000 bytes in length, it actually is \$1FF3. By saving a hi-res screen with a length of \$1FF3 rather than \$2000, one less disk sector is required for storage.

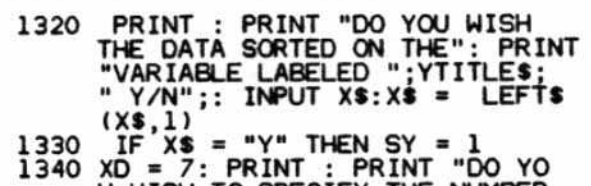

- U WISH TO SPECIFY THE NUMBER<br>OF": PRINT "DIVISIONS ON TH<br>E X-AXIS ";XTITLE\$;"?": PRINT<br>"ENTER <RETURN> FOR NO ENTRI
- ENTER <RETURN>FOR NO ENTRI<br>
ES": PRINT "OR ENTER THE NUM<br>
BER OF DIVISIONS";: INPUT "<br>
"X\$: IF X\$ = " THEN 1360<br>
1350 XD = 15 THEN PRINT : FLASH<br>
XD > 15 THEN PRINT : FLASH<br>
: PRINT "ERROR IN NUMBER OF<br>
DIVISIONS.": PRINT
- OF": PRINT "DIVISIONS ON THE<br>E Y-AXIS ";YTITLE\$;"?": PRINT<br>"ENTER <RETURN> FOR NO ENTRI<br>ES": PRINT "OR ENTER THE NUM<br>BER OF DIVISIONS";: INPUT "<br>";X\$: IF X\$ = "" THEN GOTO 1380
- YO = VAL (X\$): IF YO < 2 OR<br>YO > 15 THEN PRINT : FLASH<br>: PRINT "ERROR IN NUMBER OF<br>DIVISIONS.": PRINT "YOUR CHO<br>ICE MUST BE GREATER THAN 1":  $1370 \, \text{YD} =$
- PRINT "AND LESS THAN 16.":Y<br>
D = 0: NORMAL : GOTO 1360<br>
PRINT : INPUT "ARE YOUR CHO<br>
ICES CORRECT THUS FAR?(Y/N)"<br>
;X\$:X\$ = LEFT\$ (X\$,1)<br>
IF X\$ = "N" THEN 1280 1380
- 1390
- 1400 **RETURN** 1410 **REM** 
	- DETERMINE PLOT TYPE

## **Modify Shape to be Plotted**

When String Plotter is initially used, the shape which represents a point is an asterisk (\*). However, any ASCII character may be substituted in its place. This subroutine allows the ASCII character that represents a point to be changed.

## **Scaling Procedure**

Initialize The Plot is the subroutine that actually takes the input data and scales it to the Apple screen coordinates and constructs the properly scaled and labeled axes. Rather than discuss the scaling procedure in paragraph form, a detailed explanation will be provided for each important line or set of lines of code. A list of variable explanations can be found on page 33.

40-70 The first hi-res screen is turned on as a full screen and the shape table parameters are set.

**100-120** The decimal precision (DP), significant digits (S), and maximum number of digits to be drawn (TF) for the numerical labels are established.

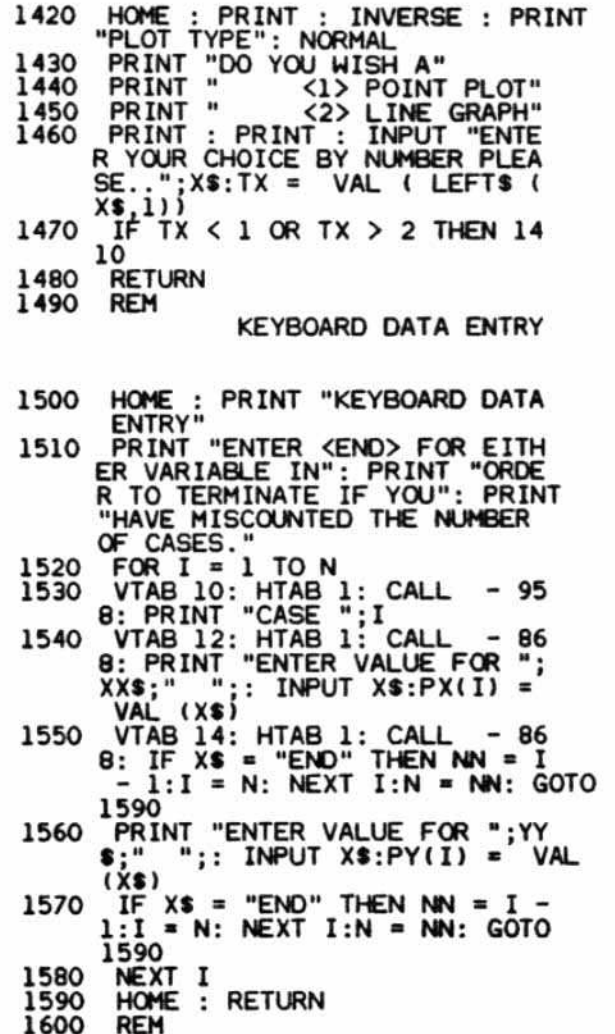

#### REVIEW DATA FILE

130-160 After accounting for the width of the shapes for the various labels, the length of the abscissa is reduced from 280 to 234 units and the length of the ordinate is reduced from 192 to 144 units. The length between axis divisions on the ordinate and on the abscissa are determined as VV and Y respectively.

170 This line always draws an unscaled ordinate that is 144 Apple screen coordinates long and an unscaled abscissa that is 234 Apple screen coordinates long. The two lines are drawn at right angles from an origin defined by the Apple screen coordinates of  $X = 43$  and  $Y = 144.$ 

NOTE: The logical procedure for scaling and labeling the abscissa is the same as that for the ordinate. Thus, the discussion to follow will refer to the line number corresponding to the abscissa label and also to the line number corresponding to the ordinate label unless the operation in a line is unique to a single axis.

**190,440** Divide the variable range by the number of axis divisions to determine how many fixed variable units there will be between axis divisions.

200,450 Determine the actual lowest value to be placed as a label on the axis.

220,470 Determine a correction factor to account for reduction of the length of the axes in Apple screen coordinates.

230,480 Compute the constant for converting a unit of the input variable to Apple screen coordinates. That is for each unit of the input variable, "How many bit units do we have?"

240,490 Begin to place and label the X and Y divisions on the axes.

250,500 Determine the numerical value to serve as a label for the I-th axis division.

## **String Rounding**

This total algorithm is referred to as a String Plotter because all entries on the hi-res screen are placed on the screen as shapes. Furthermore, all rounding of axis labels is done during the process of converting the number X from line 250,500 to the string Q\$. As it turns out, string rounding is substantially faster than numerical

 $0<sub>0</sub>$ 

1

ı

1

 $\overline{a}$ 

```
HOME : PRINT " REVIEW YOUR
1610
        DATA?(Y/N)";: INPUT X$:X$ =<br>LEFT$ (X$,1)<br>IF X$ < > "Y" AND X$ < > "N" THEN 2760
1620
          IF X$ = "N" THEN RETURN
1630
1640
          HOME
        PRINT "PRESS <RETURN> TO AC<br>CEPT AN ENTRY"<br>PRINT "OR ENTER A REPLACEME
1650
1660
        NT VALUE"
1670
       FOR I = 1 TO N<br>VTAB 10: PRINT "CASE "; I<br>VTAB 12: HTAB 1: CALL - 95<br>8: PRINT XX$; " = "; PX(I); : INPUT<br>" "; X$: IF X$ < > "" THEN P<br>X(I) = VAL (X$): GOTO 1690<br>VTAB 14: HTAB 1: CALL - 86<br>8: PRINT YY$; " = "; PY(I); : INPUT
          FOR I = 1 TO N
1680
1690
1700
1710
          NEXT I
1720
          HOME
1730
          RETURN
1740
          REM
            SORT X FROM LOW TO HIGH
1750
          IF SY = 1 THEN GOSUB 1920
        HOME : VTAB 10: HTAB 14: FLASH<br>: PRINT "SORTING DATA": NORMAL
1760
         FOR I = 1 TO (N - 1)1770
1780 SMALL = PX(1)1790 CASE = I
         FOR J = (I + I) TO N<br>IF PX(J) < SMALL THEN SMALL<br>= PX(J):CASE = J
1800
1810
1820
         NEXT J
1830 HOLD = PX(CASE)1840 PX(CASE) = PX(I)
1850 PX(1) = HOLD1860 HOLD = PY(CASE)
1870 PY(CASE) = PY(I)1880 PY(I) = HOLD
         NEXT I
1890
```
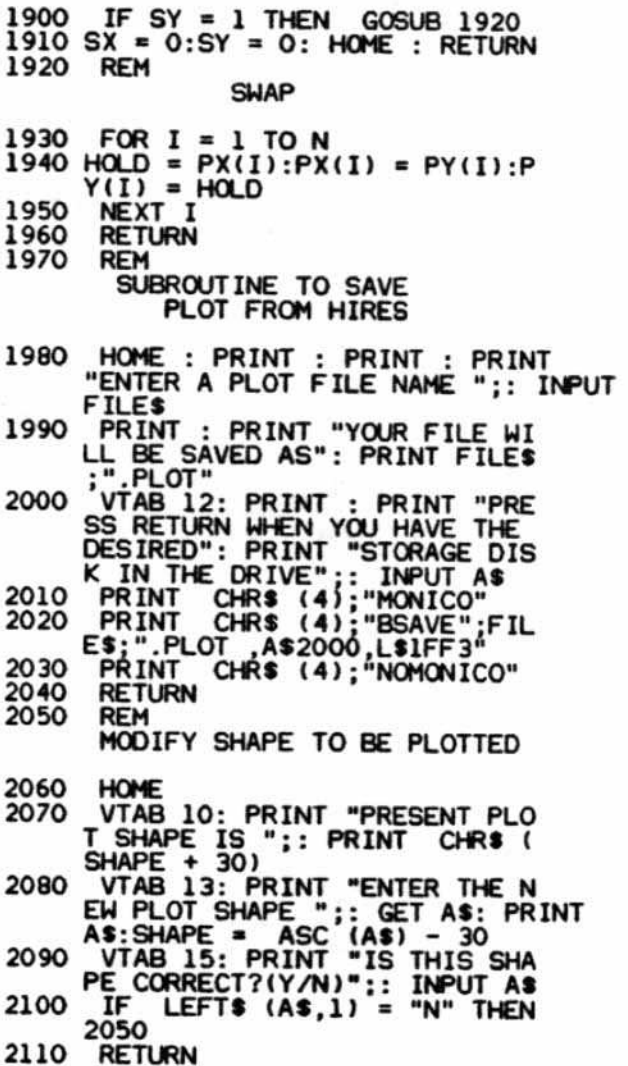

rounding. The next seven lines represent this conversion process.

260.510 Place the unsigned value of X into Q.

270,520 Determine the sign of X and convert it to a string.

280,530 Determine the whole number value of X; convert it to a string and place it behind the sign.

290,540 Place the decimal point into the string.

300.550 Shift the decimal point of the number represented by Q exactly DP digits to the right so that the decimal precision is to the left of the new decimal point. Round the number and then convert it to a string.

310,560 Pick off DP digits from right to left in order to get DP decimal precision. This string, Q2\$, represents the decimal portion of X.

320,570 Concatenate the decimal portion of the number with the whole portion and the sign.

340.590 Plot the label, but plot no more than TF shapes for any one label.

2120 **REM** HIGH AND LOW VARIABLE VALUES  $2130$  YLOW =  $PY(1)$  $2140$  XLOW =  $PX(1)$ 2150 YHIGH =  $PY(1)$ 2160 XHIGH =  $PX(1)$ FOR I = 2 TO N<br>IF XHIGH < PX(I) THEN XHIGH 2170 2180  $=$  PX(I) 2190 IF YHIGH < PY(I) THEN YHIGH  $= PY(I)$ 2200 IF YLOW > PY(I) THEN YLOW = PY(I) 2210 IF  $XLOW > PX(1)$  THEN  $XLOW =$ PX(I) 2220 NEXT<sub>I</sub> 2230 XLOW = XLOW -  $(XHIGH - XLOW)$ 40 2240 YLOW = YLOW - (YHIGH - YLOW) /25<br>RETURN 2250 2260 **MAIN PROGRAM REM** 2270 HOME: FOR I = 1 TO 39: PRINT 2280 PRINT "\*", SPC PRINT "\*"; SPC( 37); \*\*"; PRINT<br>"\*"; SPC( 12); \*\*"; PLOTTE<br>R"; SPC( 12); \*\*"<br>PRINT "\*"; SPC( 37); "\*"<br>FOR I = 1 TO 39; PRINT "\*";<br>: NEXT I: PRINT : POKE 34,5<br>PRINT CHR\$ (4); "BLOCA 36.7 2290 2300 2310 **PRINT** CHR\$ (4); "BLOAD ASCI I SET, A\$800" POKE 233, 8 2320  $2325$  OVER = 0 2330 **REM** DETERMINE HOW DATA IS TO BE ENTERED 2340 HOME: PRINT: INVERSE: PRINT "ENTRY": NORMAL<br>PRINT "WILL YOUR DATA BE EN 2350

350 Determine the X-coordinate for the KK-th shape of the I-th ordinate label in Apple screen coordinates. Each shape is seven units wide and the label starts at the Xcoordinate value of nine so that the ordinate title will always fit between the X-coordinate values of zero to nine.

600 Determine the X-coordinate value for the KK-th shape of the I-th abscissa label in Apple screen coordinates. The width of the shape is irrelevant for this coordinate. The label always starts at the X-coordinate value of  $(Z - 5)$ .

360 Determine the Y-coordinate value for the KK-th shape of the I-th ordinate label in Apple screen coordinates. The width of the shape is irrelevant for this coordinate. The label always starts at the Y-coordinate value of  $(W + 3)$ .

610 Determine the Y-coordinate value for the KK-th shape of the I-th ordinate label in Apple screen coordinates. The width of the shape is always seven units. The label always starts at the Y-coordinate value of  $(W + 4)$ .

370, 630 Draw the number label Q\$ at the Apple coor-

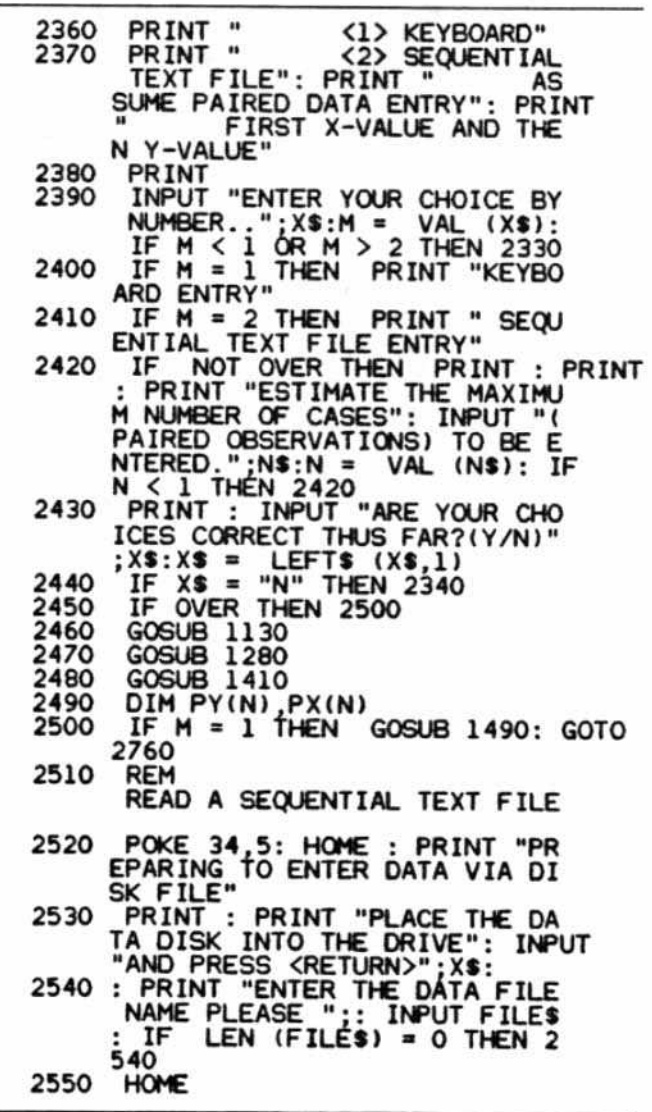

dinate position XC, YC. When labeling the abscissa, rotate the shape before plotting it (line 620).

390-410, 650-680 Compute the Apple coordinate positions for the slash to be placed through the axis to denote the division point. The logic is the same as that for the axis labels.

730-800,810-870,880-940 Place blank spacing into the "title" so that it will be centered on the plot. Determine the X and Y coordinates for the bit point at which to start drawing the title.

Draw/Connect the Points These two subroutines either draw a shape at the PRINT "FILE NAME IS ";FILES<br>ONERR GOTO 2590 2560 ONERR 2570 CHR\$ (4); "VERIFY":FI 2580 PRINT LES: GOTO 2640 : VTAB 10: PRINT "FILE<br>INVERSE : PRINT FILE\$; 2590 HOME :  $88.1$ NORMAL : PRINT " NOT FOUND PRINT "ENTER A NEW NAME": PRINT<br>"OR <CATALOG> FOR A CATALOG<br>OF THIS DISK": INPUT "OR <RE 2600 TURN> AFTER CHANGING DISKS"; X\$ 2610 IF X\$ = "CATALOG" THEN PRINT CHR\$ (4); "CATALOG": GOTO 26 ٥o IF XS = "" THEN HOME : GOTO 2620 2580 FILES = X\$: GOTO 2550 2630 VTAB 10: HTAB 12: PRINT "RE 2640 ADING YOUR FILE"<br>PRINT CHRS (4) 2650 CHR\$ (4); "OPEN"; FILE 2660 PRINT CHR\$ (4); "READ"; FILE **ONERR** 2670 GOTO 2740 2680  $I = 0$ 2690 Î = I + 1<br>2700 IF I > N THEN 2740<br>2710 INPUT PX(I)<br>2720 INPUT PY(I) 2730 GOTO 2690  $2740 N =$ 2750 PRINT CHR\$ (4): "CLOSE": FIL ES HOME: POKE 216, 0: IF OVER THEN<br>OVER = 0: GOSUB 2050: POKE -<br>16297, 0: POKE - 16304, 0: GOSUB<br>960: GOTO 2850: REM SOFT RE<br>ENTRY FOR OVERLAY PLOT 2760 2770 **GOSUB 1600** 2780 IF  $SX = 1$  OR  $SY = 1$  THEN GOSUB 1740 2790  $SHAPE = 12$ 2800 GOSUB 2120 2810 IF  $TX = 1$  HEN 2820 **GOSUB 960** 2830 **GOSUB 1030** 2840 **REM** ROUTINE TO REVIEW AND MODIFY PLOT 2850 INPUT JUNKS HOME : PRINT : PRINT<br>PRINT " <1> SAUFT"  $-16303,0$ 2860 2870 2880 <1> SAVE THE PLOT TO DISK"

coordinates representing a data point (lines 970-1020) or HPLOT lines between consecutively plotted points (lines 1040-1120).

980,1080 Determine the X-coordinate in Apple screen coordinates for point I. Determine the difference between the real lower limit and the X-value for point I. Convert this value to Apple screen coordinates by multiplying it by XSCLE, the X conversion factor. Add to this converted value the value that represents the actual bit starting coordinate, XK. The conversion factor, XSCLE, is computed to correspond to the center of the plotted shapes. The shape centers are not in exactly the same place as the points that are plotted. Thus, a three is

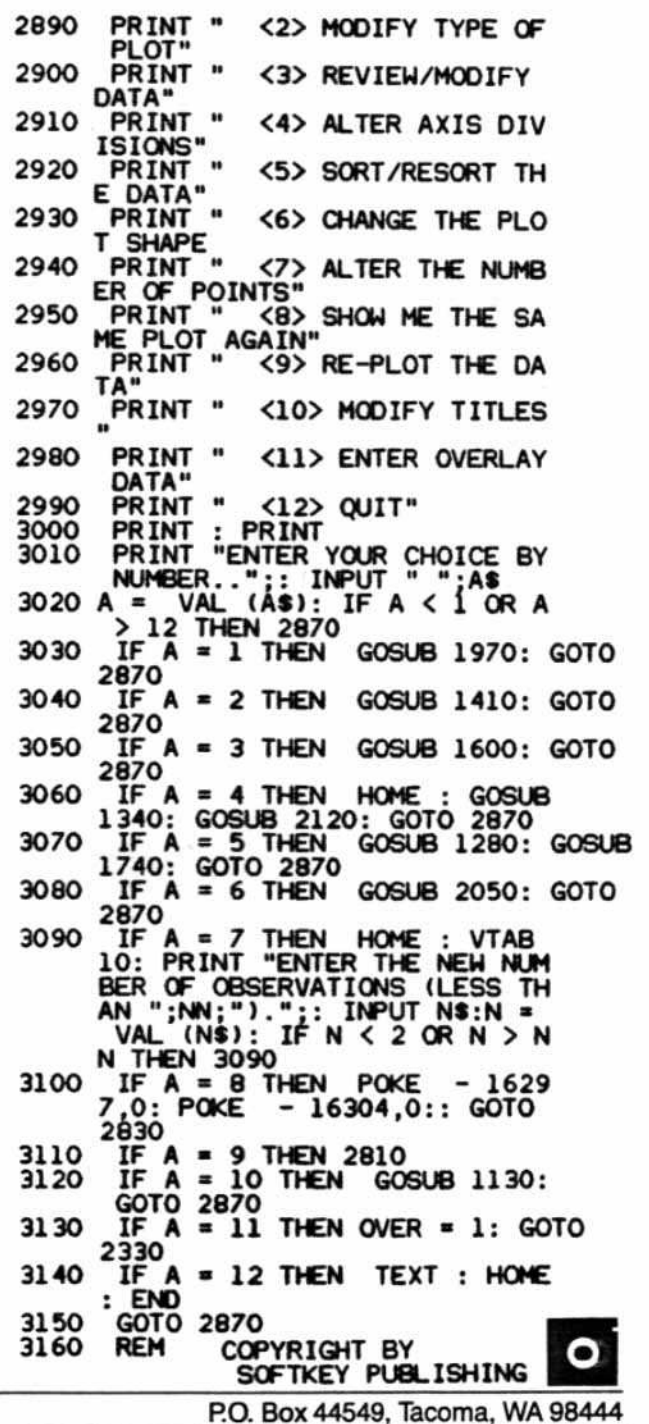

added to the value when plotting a point instead of a shape.

990,1090 Determine the Y-coordinate in Apple screen coordinates for the I-th point. Compute the difference between this value and the highest Y-value for the variable. COnvert this value to Apple screen coordinates by multiplying it by YSCLE, the Y conversion factor. Add to this the value that represents the actual bit starting point for the Y-axis, YK. If points are being plotted, subtract two from this value to accommodate centering a point rather than a shape.

1000,1100 Either draw the shape or connect the points.

## Routine to Review and Modify Plot

Once the data are plotted, it may be necessary to alter the plot. You can save the plot to disk in order to print it out or even change the shape of the point to be plotted. Pressing any key will result in the display of a modification menu that wilt allow the user to modify plot parameters or data. The plot parameters, as well as the other options of the menu, are invoked through the use of subroutines, many of which have already been explained. The menu is extremely flexible and can be easily modified.

## Graphic Overlay

A very basic graphic overlay procedure is included with String Plotter. The procedure, rather than being a single subroutine, involves the use of existing subroutines in a unique order.

First a flag variable, OVER, is set equal to one (line 3120), and then the procedure goes to line 2340 for new data entry, Data previously entered are lost. The number of paired coordinate points may not be greater than the number of paired coordinate points entered for the first data set. Therefore, the user is not prompted for an overestimate of the number of cases after the first set of data has been entered.

The data are entered and then the user is allowed to modify the plot shape (line 2760). The new data are plotted over the existing plot through the subroutine CALL at line 2760.

Finally, after the data have been plotted, the procedure goes to line 2850 to await a key press.

## Final Considerations

String Plotter has been written so that the shape table is loaded into \$800 and the actual program is loaded above hi-res page one. Line 10 checks to see that the Applesoft pointers to the beginning of the program have been modified to load the program above hi-res page one.

If PEEK(104) is not greater than 64, locations 103 and 104 are modified to load the program one byte past the beginning of hi-res page two, and location 16384 (the beginning of hi-res page two) is set equal to zero.

Once these pointers have been properly set, String

Plotter is rerun, which effectively reloads the program above hi-res page one prior to actually running the program. The plotting is then done on hi-res page one and the shape table is loaded at \$800.

The shape table may be placed anywhere. It is loaded at line 2310 and its location is POKEd in at line 2320. Onty these two lines need to be modified if the location of the shape table is altered.

Plotting may be done on hi-res page two, instead of page one. To enable this, line 40 should be modified to HGR2, and the \$2000 in line 2020 should be changed 10 \$4000. Of course the Applesoft pointers at memory locations 103 and 104 will have to be modified at line 10 since they presently load the String Plotter program into hi-res page two. The String Plotter can be placed almost anywhere between \$800 and \$9800 if MAXFILES is set to one, and its placement does not conflict with the placement of the shape table and the hi-res screen on which the plotting is being done.

I have presented a skeleton of a general algorithm that provides professional-quality plotting on the Apple. Other programmers might want 10 add to String Plotter. For instance, it would be quite simple to refine the overlay graphic. I suspect that colored bar charts would not be too difficult to implement now that the scaling problem is solved. Also, keyboard entered data can be saved as a text file.

#### Checksums for String Plotter Configuration *1*

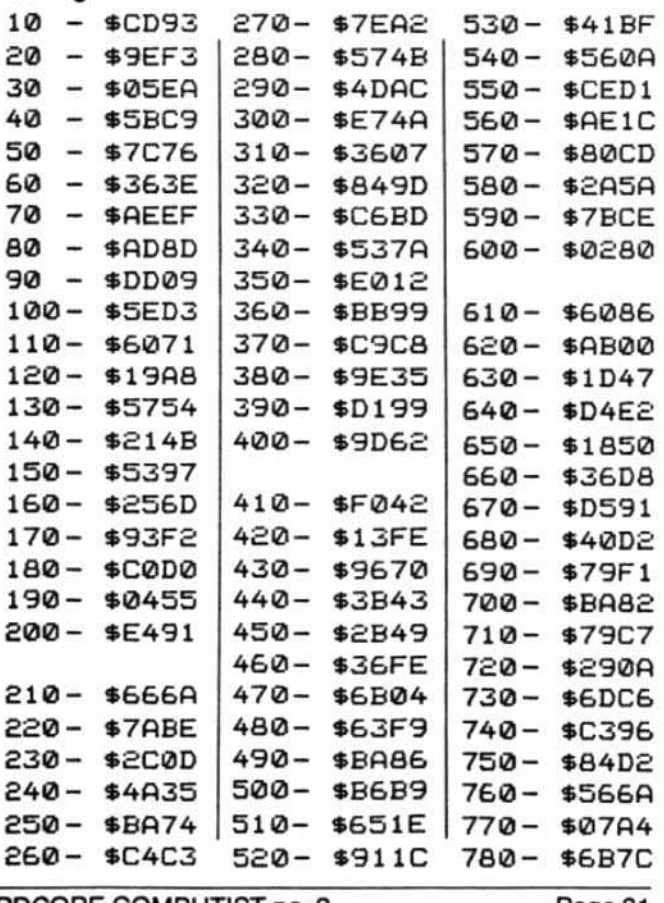

P.O. Box 44549, Tacoma, WA 98444

HARDCORE COMPUTIST no. 2 Page 31

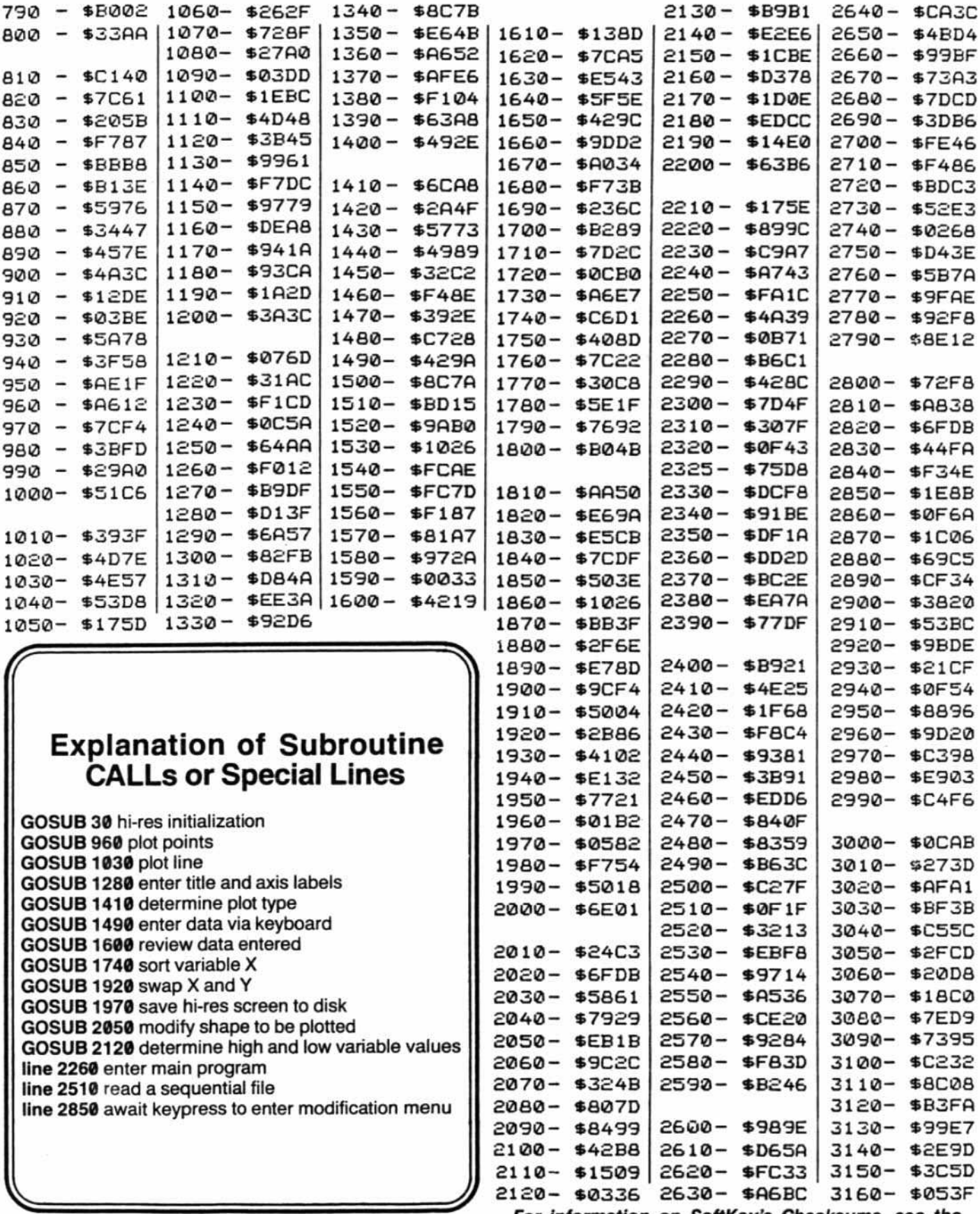

For information on SoftKey's Checksums, see the Table of Contents.

## **ASCII Set (for String Plotter)**

BEG: D00 END: 1157

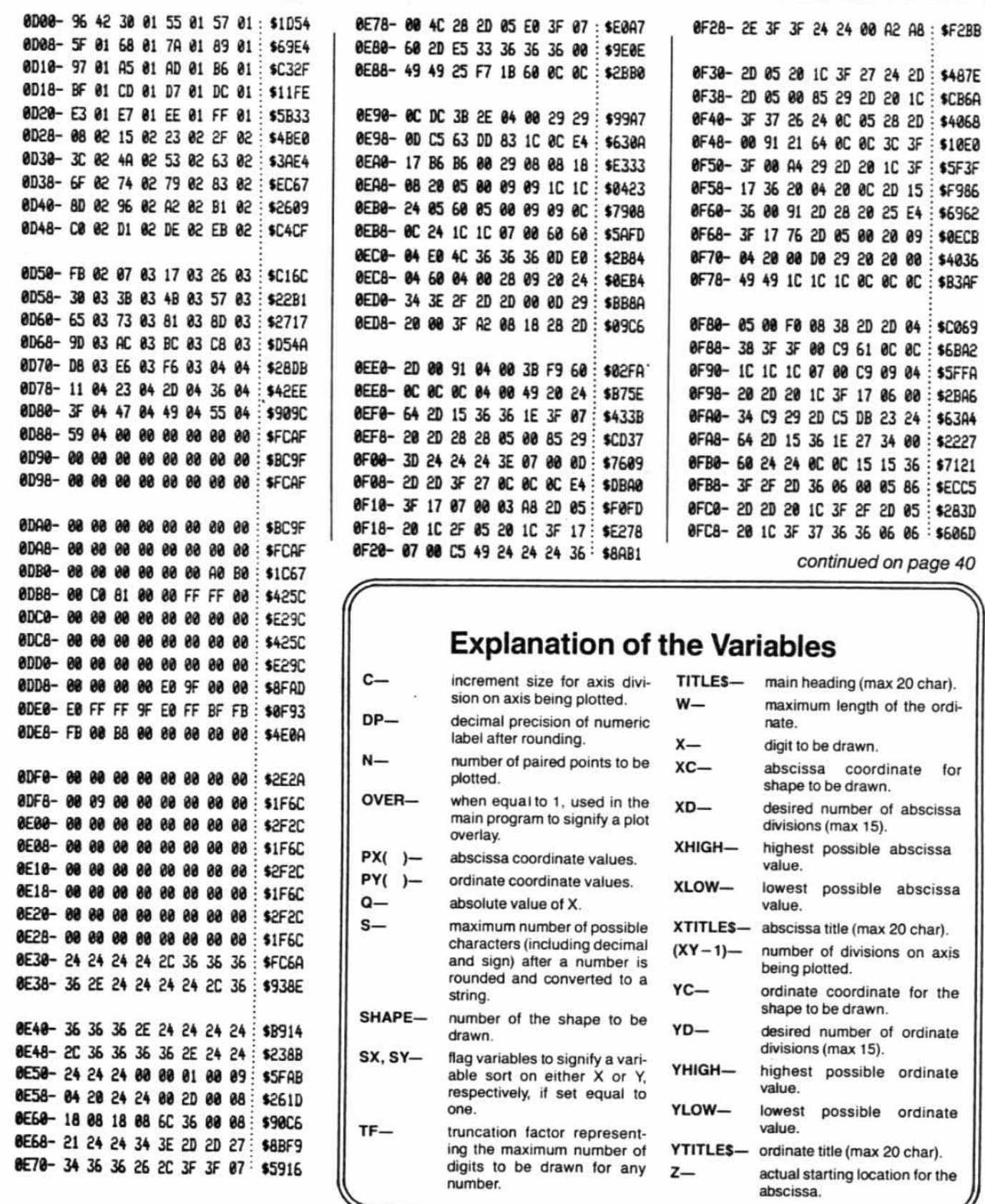

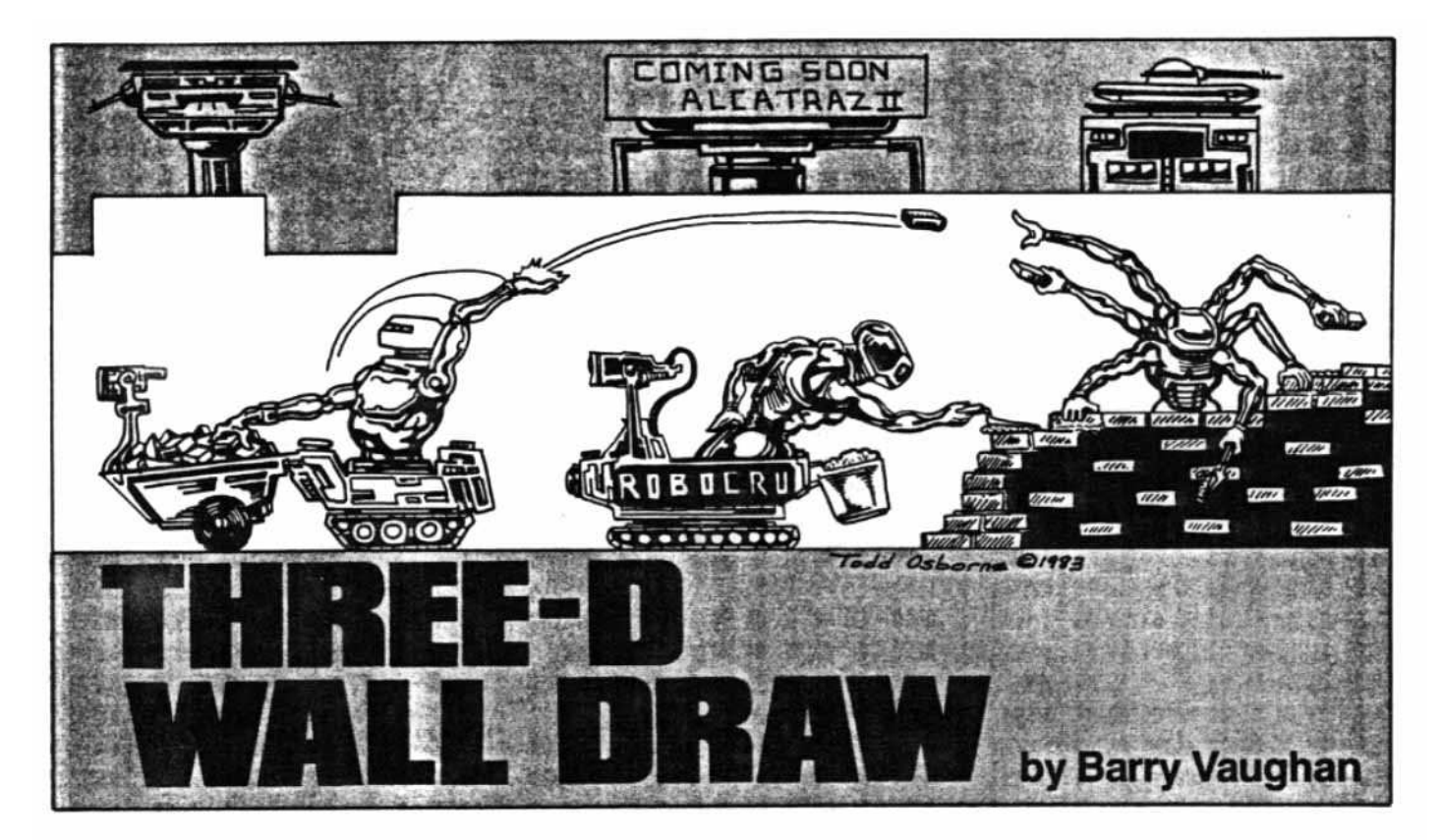

REOUIREMENTS: AppIesoft in ROM. 48K One disk drive

3-D Wall Draw is an 11-sector Applesoft BASIC program which demonstrates one way of creating 3-0 images with Apple hi-res graphics. The program originally drew lines but evolved to draw 3-D planes of various spacing and depth in normal or inverse display. Any image can be printed or saved to disk.

## Using 3-D Wall Draw

1) Type in the program listing for 3-0 Wall Draw.

#### 2) SAVE WALL DRAW

3) Run the program. It will display the title and, after a short pause, a summary of the keyboard commands (see Figure 1).

4) Answer the questions which appear on screen.

#### DO YOU WANT: (1) BLACK ON WHITE (2) WHITE ON BLACK

It is easier to see white on black.

#### ENTER DEPTH OF WALL

For a beginner who just wants to see what this program does, a depth of 25 to 30 is recommended.

#### ENTER SPACING BETWEEN LINES

Aline spacing of four is recommended.

After answering the last question, an HGA2 places you on the second page of hi-res graphics. A line will appear near the center of the screen to indicate that 3-D Wall Draw is ready to start drawing. The line also indicates where the drawing of the first wall will begin.

#### Directions

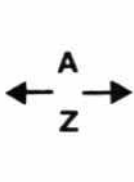

S

L

Q

Move plane. You will see the line move a certain number of spaces (the line spacing number mentioned earlier) in one of the four directions. Any of these keys may also be pressed to restart the drawing of the plane after it has been stopped with the space bar.

#### SPACE Stop plane.

Save file. If pressed while the plane is being drawn. the screen will flick to the text mode and you will be asked a series of questions about the saving of a file to disk.

Load file. If pressed while the plane is being drawn. the screen will flick to the text mode and you will be asked a series of questions about the loading of a file from a disk. After the file is loaded, the program will ask if it is the right file. If you type V. it may seem like the program is rerunning, but it isn't. If you type N, the program will ask for the file name of the picture again. The program will then load that file. The picture is saved as a 34 sector binary file.

> Quit program. If pressed while the plane is being drawn, the screen will flick to the text mode and the word "bye" will be displayed.

Page 34 HARDCORE COMPUTIST no. 2 P.O. Box 44549, Tacoma, WA 98444

## List of Variables

There are 19 variables which have a direct effect on the outcome of the picture.

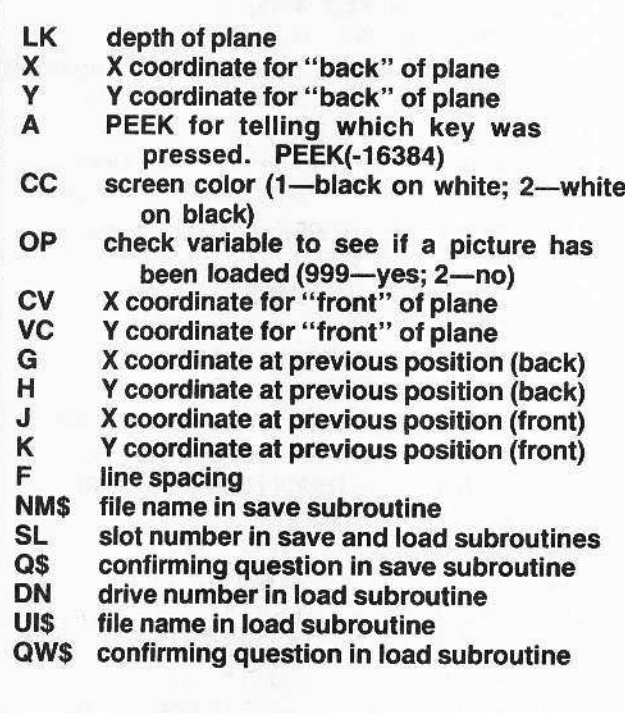

## How The Program Works

After the questions which determine the format of the drawing have been answered, the LK, X, Y, CC, and F variables are initialized. The other variables, except for the load/save variables, are initialized when one of the directional keys are pushed.

The X and Yvariables are initialized with the values of 140 and 95, respectively.

Before the depth-of-plane variable can be used, the value of the variable must be divided by 100, and added to one (LK = (LK/100) + 1).

The CV variable is initialized with the product of the value of the X-variable times the depth-of-plane (LK). Likewise, the VC-variable is initialized with the product of the value of the Y-variable times the depth of plane.

The program then HPlOTs from (X,V) to (CV,VC). This forms the base line for the plane.

Then the G, H, L, and K variables are initialized with the values of X, Y, CV, and VC, respectively. If the Kvariable equals one, then it is set to 191. The program next HPLOTs  $(G,H)$  to  $(X,Y)$ , and  $(J,K)$  to  $(CV,VC)$ .

At this point, the program has completed one cycle of the HPLOTing function, and will GOTO the point in the program in which the keyboard is read. The cycle is repeated until it is disrupted by a save/load command or a qUit command (Q).

## Three-D Wall Draw

- 10 GOSUB 500
- 20 INPUT "INPUT DEPTH OF PLANE (1  $-100$ )":LK
- $30$  LK = INT (ABS (LK))
- 40 IF LK ( 1 OR LK > 100 THEN 20
- 50 LK = LK / 100: IF LK  $\le$  .01 THEN  $LK = .01$
- 60 LK = LK + 1: IF LK > 2 THEN LK  $= 2$
- 70 INPUT "ENTER SPACING BETWEEN LINES(4 IS RECOMMENDE O.)";F
- 80  $F = INT (ABS (F))$
- 90 IF F ( 1 THEN 70
- 100 IF OPO = 999 THEN 140
- 110  $X = 0:Y = 0:A = 0:CV = 0:VC = 0$  $0:G = 0:H = 0:J = 0:K = 0$
- 120 HGR2
- 130 GOTO 160
- $140$  X = PEEK ( 16304):X = PEEK  $(-16297):X = PEEK (-162)$ 991
- $150$  OPO = 0: GOTO  $170$
- 160 IF  $CCC = 1$  THEN HCOLOR= 7: HPLOT 0.0 TO 279.191: CALL 62454: HCOLOR= 0: GOTO 190
- 170 IF  $CCC = 1$  THEN  $HCOLOR = 0$ : GOTO 190
- 180 HCOLOR= 7
- $190 X = 140$
- $200$  Y = 95
- 210 A = PEEK ( 16384)<br>220 IF A = 209 THEN 630
- 220 IF A = 209 THEN 630<br>230 IF A = 211 THEN 650
- 230 IF A = 211 THEN 650<br>240 IF A = 204 THEN 790 IF  $A = 204$  THEN 790
- 
- 250 IF A = 160 THEN  $X = X; Y = Y$ <br>260 IF Y = 0 THEN Y = 190:H = 19 IF  $Y = 0$  THEN  $Y = 190$ :H = 19
	- 1: GOTO 290
- 270 IF A = 193 THEN  $Y = Y F$ <br>280 IF Y = 191 THEN  $Y = 1:H =$ IF Y = 191 THEN Y = 1:H = 0: GOTO 300

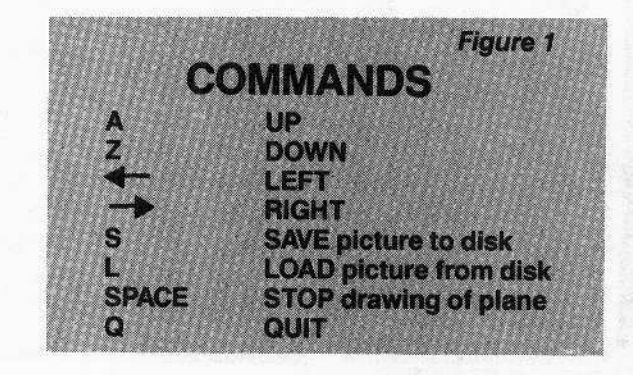

```
IF A = 218 THEN Y = Y + F290
     IF X = 0 THEN X = 278:G = 27300
     9: GOTO 320
310
     IF A = 136 THEN X = X - FX = 279 THEN X = 1:G = 0320
     IF
330
       A = 149 THEN X = X + FIF
     IF Y > 191 THEN Y = 191340
350 CV = X * LK:VC = Y * LK
360
     IF X > 279 THEN X = 279IF X < 0 THEN X = 0370
380
     IF CV > 279 THEN CV = 279
     IF CV \leq 0 THEN CV = 0
390
400
     IF VC > 191 THEN VC = 191IF VC \leq 0 THEN VC = 0
410
     IF Y < 0 THEN Y = 0420
```
## **Limitations and Improvements: Diagonal Walls**

One possible improvement is to give the program the ability to draw diagonal planes. This can be done by changing four lines and adding four lines.

Change the following lines to:

270 IF A = 212 THEN  $Y = Y - F$ 290 IF A = 194 THEN  $Y = Y + F$ 310 IF  $A = 198$  THEN  $X = X - F$ 330 IF  $A = 200$  THEN  $X = X + F$ 

Also add the following four lines:

275 IF A = 217 THEN  $X = X + F: Y = Y - F$ 295 IF A = 210 THEN  $X = X - F: Y = Y - F$ 315 IF A = 214 THEN  $X = X - F: Y = Y + F$ 335 IF A = 206 THEN  $X = X + F: Y = Y + F$ 

These changes and additions make it possible to use the commands shown in Figure 2.

The only real limitation is the effect of alterations to the 3-D plane on the program's speed. For example, if the above lines are added, speed will be noticeably reduced.

3-D Wall Draw provides an entertaining way to draw 3-D images on the Apple. It also demonstrates intriguing ways to manipulate these images and can provide new ideas for personal programs.

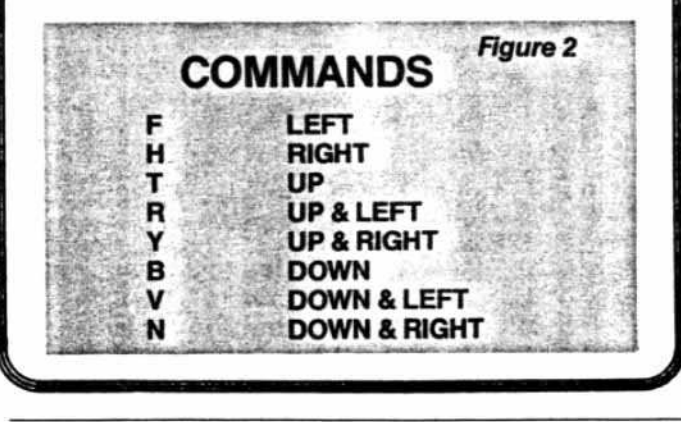

```
430
    HPLOT X.Y TO CV.VC
440
     IF G = 0 OR H = 0 OR J = 0 OR
     K = 0 THEN 470
450
     HPLOT G.H TO X.Y
460
   HPLOT J.K TO CV.VC
470 G = X:H = Y:J = CV:K = VC480
     GOTO 210
490
     TEXT : HOME : SPEED= 255: NOTRACE
     : NORMAL
500
     VTAB<sub>3</sub>
     PRINT "**********************
510
     ..
     PRINT "*
520
               THREE-D WALL DRAW
     PRINT "*
530
               BY BARRY VAUGHAN
540
     PRINT "**
     ..
550
     PRINT : PRINT : PRINT : PRINT
     : FOR R = 1 TO 2000: NEXT R
     PRINT "INSTRUCTIONS FOR THRE
560
     E-D PLANE DRAW.
570
     PRINT " A
                   UP"
     PRINT " Z
580
                   DOMN"
     PRINT " <--
590
                  LEFT"
     PRINT " -->
600
                  RIGHT"
    PRINT " O
610
                   OUIT"
620 PRINT " S
                   SAVE PICTURE TO
      DISK "
630 PRINT " L
                   LOAD PICTURE FR
     OM DISK"
     PRINT " SPC
640
                  TEMPORARILY STO
     P PLANE"
650
     PRINT
     INPUT "DO YOU WANT (1)- BLAC
660
     K ON WHITE
        (2) - WHITE ON BLACK
         ": CCC
670 CCC = INT (CCC): IF CCC \leq 1 OR
     CCC > 2 THEN 660
680
     RETURN
690
     TEXT : HOME : GET AS: VTAB (
     8): PRINT "BYE."
700
     END
710
     GET AES
720
     POKE 216,0: ONERR GOTO 1040
     TEXT : HOME : VTAB (2): INPUT
730
      "INPUT FILE NAME:";NM$
740
     INPUT "INPUT SLOT NUMBER:";S
750 SL = INT (SL)
760
     IF SL \leq 1 OR SL > 7 THEN 740
     INPUT "INPUT DRIVE NUMBER:";
770
     DN
780 DN = INT (DN)
     IF DN \leq 1 OR DN \geq 2 THEN 770
790
```
P.O. Box 44549, Tacoma, WA 98444

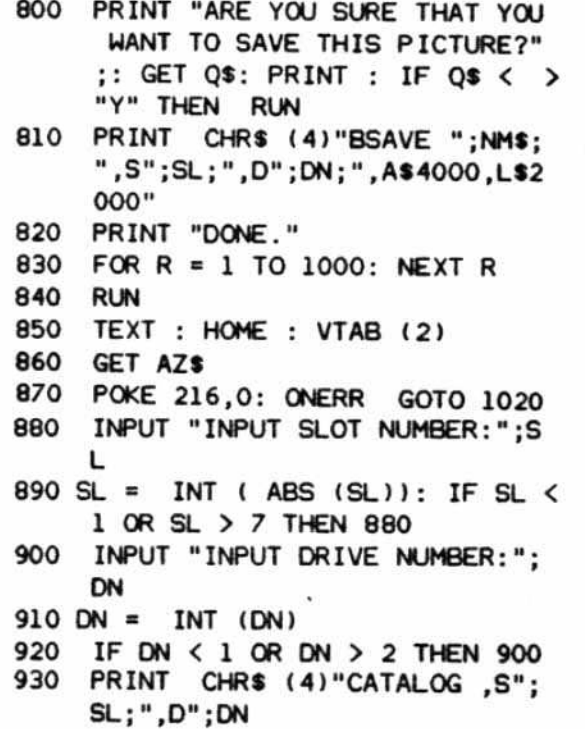

#### INPUT "INPUT FILE NAME:";UI\$ 950 PRINT CHR\$ (4) "VERIFY ":UI\$ 960 HGR2: PRINT CHR\$ (4) "BLOAD ":UI\$ 970 FOR R = 1 TO 3000: NEXT R TEXT : INPUT "IS THIS THE RI 980 GHT FILE?"; OWS 990 IF OWS < > "Y" THEN 940  $1000$  OPO = 999 1010 GOTO 20 1020 PRINT CHR\$ (7): "ERROR IN L OAD FUNCTION.": FOR  $R = 1$  TO 1000: NEXT 1030 GOTO 870 1040 PRINT CHR\$ (7); "ERROR IN S AVE FUNCTION.": FOR  $R = 1$  TO 1000: NEXT 1050 GOTO 720 1060 **REM**

940

COPYRIGHT 1983 BY SOFTKEY PUBLISHING

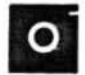

**Configuration 1** 

## **Checksums for Three-D Wall Draw**

10  $-$  \$62B3  $280 - $519C$  $550 - $31D9$ 820  $-$ \$DDF4  $950 - $F93B$ 20  $\overline{a}$ **\$310E**  $560 - $0A0E$  $290 - $B C 32$ 630  $-$ \$1A4C  $960 - $877C$  $30$  $-$ \$2E10  $300 - $23E1$  $570 - $AF28$ 840  $-$  \$270B  $970 - $AAF5$ 40 \$5505  $310 - $6EAG$  $580 - $2C19$ 850  $-$  SA51A  $980 - $6446$ 50  $-$  \$94BD  $320 - $FC26$  $590 - $9C80$ 860  $-$ \$53AB  $990 - $AC00$ 60  $-$ \$E04C  $330 - $41FA$  $600 - $4B02$ 870  $-$ \$3C95  $1000 - SD9A4$ 70  $-$  \$057A  $340 - $7150$ 680  $-$  \$1DD4 80  $350 - $C003$  $\overline{\phantom{0}}$ \$764D  $610 - $8CBA$ 890  $-$  \$B853  $1010 - $C924$ 90  $-$ \$E959  $360 - $C641$  $620 - $140C$ 900  $-$  \$4DA1  $1020 - $9278$  $100 - $1231$  $370 - $1E4B$  $630 - $F123$ 910 1030- \$89DE  $-$  \$98B6 110  $-$  \$64D9  $380 - $0780$  $640 - $C618$ 920  $-$  \$5D45  $1040 - $4AEE$  $120 -$  SEDC2  $390 -$ \$B5BC  $650 - SDFGO$  $930 - $1B7D$  $1050 - $6600$  $130 - $73CB$  $660 - $081A$  $400 - $2B1A$ 940  $\overline{\phantom{m}}$ **SA9CC**  $1060 - $1879$  $140 - $335B$  $670 - $1AC3$ Coming Soon in Hardcore... 150  $-$  \$35D8  $410 - SBF70$  $680 - $0BAA$  $160 - $BC40$  $420 - $726E$  $690 - $7F92$ **Boot Code Tracing for Pest Patrol**  $170 -$ \$E1E0  $700 - $57C3$  $430 - $82F4$  $180 - SD31$  $440 - $552F$ 710 - \$6AOF **Softkey and Advanced Playing**  $190 - $F64A$  $450 - $A2D6$  $720 - $95BC$ **Techniques for Ultima II**  $200 - $A9AB$  $730 -$ \$B11E  $460 - $9524$ **More Parameters for Copy II Plus**  $740 - $91C1$  $470 - $C791$  $210 - $2096$  $750 - $B6A9$  $480 - $CBBA$ 220  $-$  \$8A58  $490 - $4449$  $760 - $4CC2$ ᅦ Readers' 230  $-$ \$2ABD  $500 - $4D24$  $770 - $30B8$ 240  $-$  \$41EE  $780 - $8687$ Softkey  $510 -$ \$4842 250  $-$  \$7851  $790 - $3168$  $520 - $B79C$ and 260  $-$  SE9F6  $530 - $3711$  $800 - $A A 97$ Parameter  $270 - $224B$  $540 - $966C$ **Exchange** For information on SoftKey's Checksums,  $810 - $FF06$ see the Table of Contents.

P.O. Box 44549, Tacoma, WA 98444

HARDCORE COMPUTIST no. 2

Page 37

ŀ

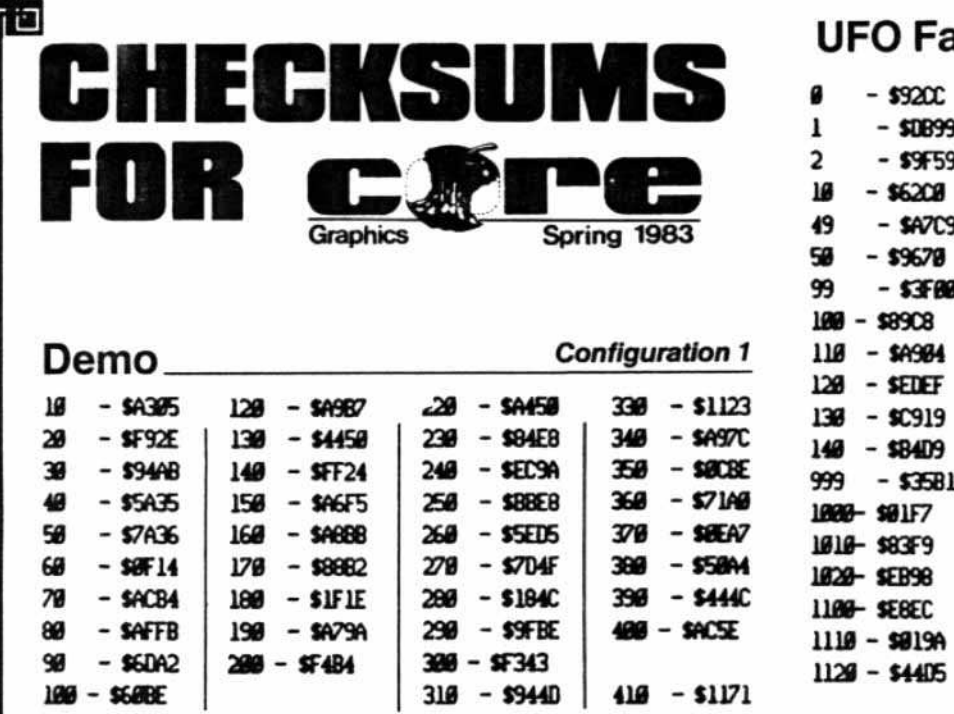

328 - \$4EC6

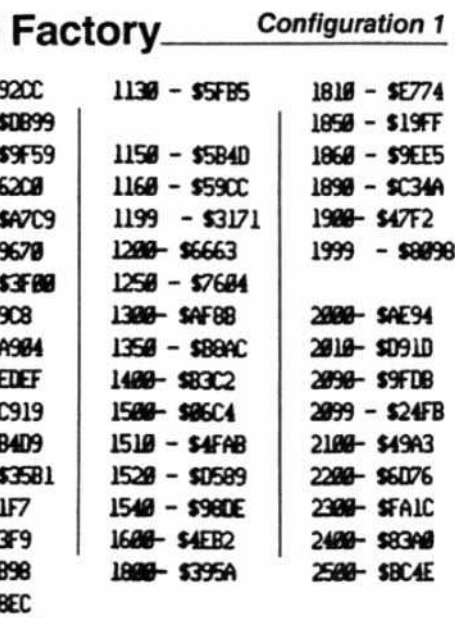

## **Design Plus**

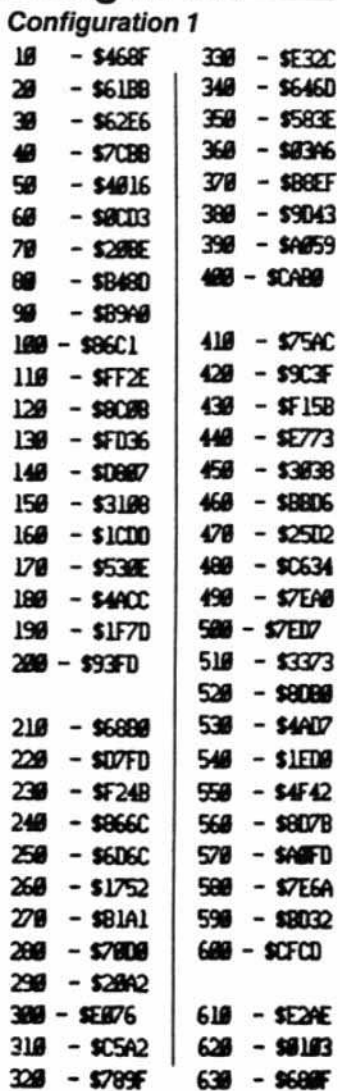

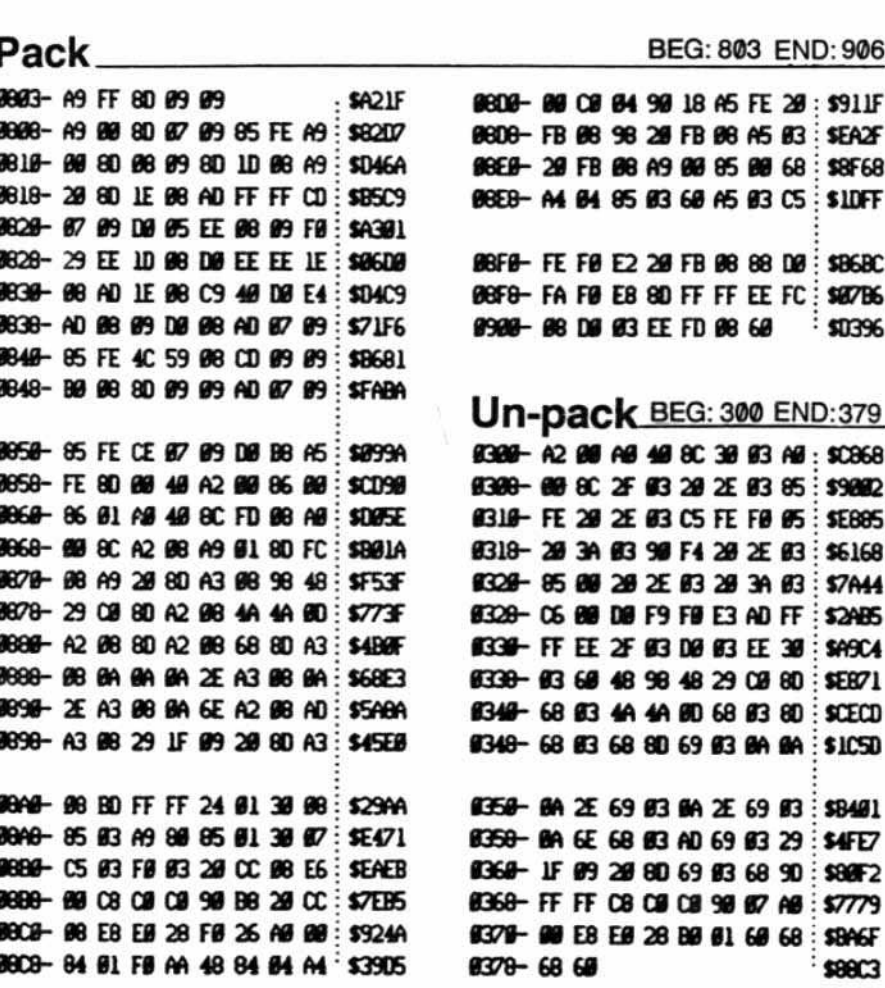

 $-$  \$B5B6

428

P.O. Box 44549, Tacoma, WA 98444

 $118 - $426C$ 

 $218 - $3558$ 

## Orde.Space Raid.Ch

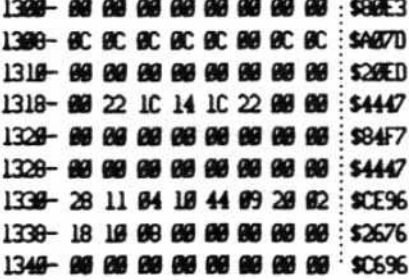

Snace Raid

#### 1348- 60 80 60 60 80 80 80 80 80 80 152676 1358-IC 3E 6B 7F 6B 3E IC 89 : \$138F 1358-88 88 IC 36 IC 88 88 88 1 \$6084 1368-80 80 80 80 80 80 80 80 80 80 1 1368- 69 69 69 3F 3F 69 69 69 1\$3062 1378-80 80 80 80 80 80 80 80 80 80 80 1 1378-E3 F7 FF D5 D5 9C 88 80 : \$6F10 1360- IE 23 27 28 33 23 23 IE : \$CEBF

**Configuration 1** 

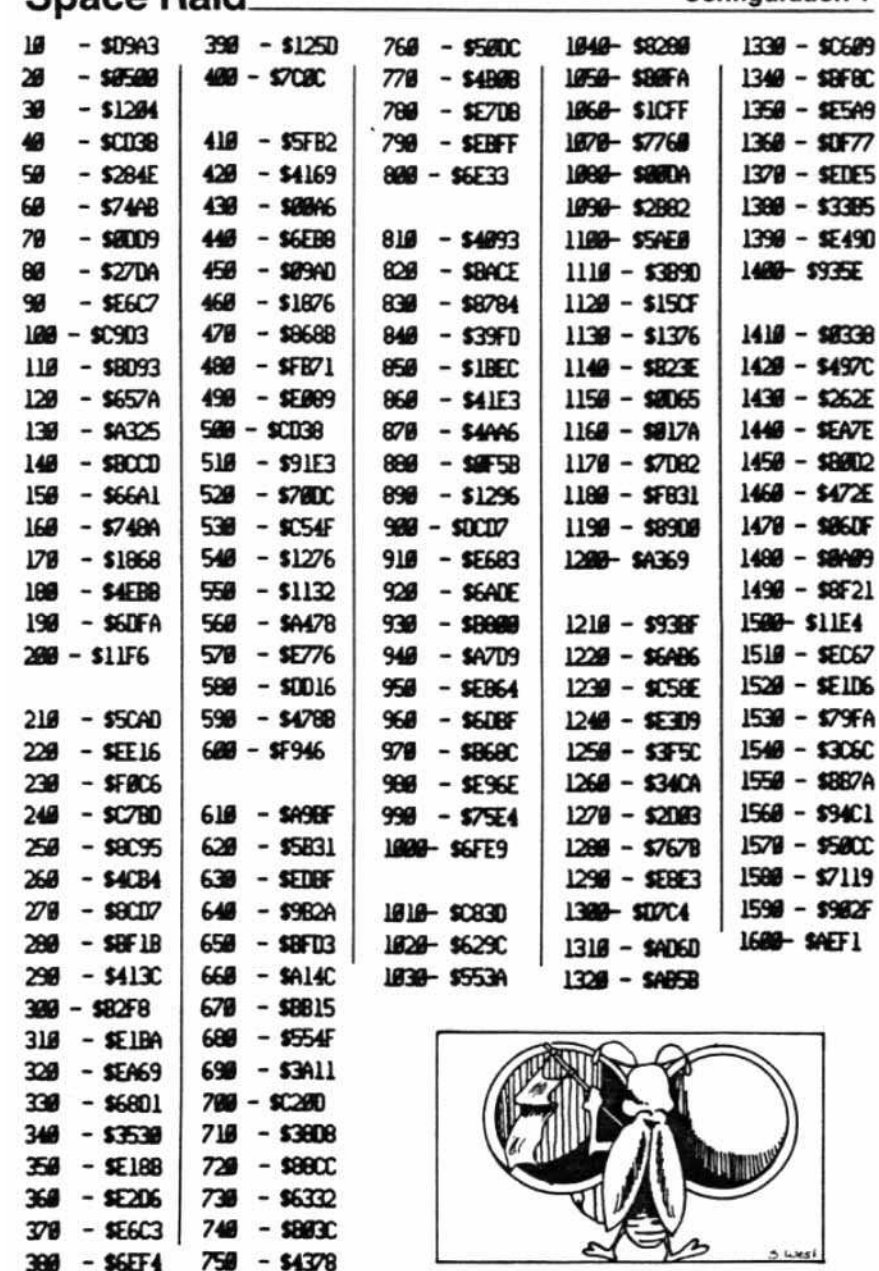

1388-8E 8C 8C 8C 8C 8C 8C 8C 1E · \$FD46 1390- IE 31 30 10 0E 03 03 3F : \$05A7 1398- IE 31 30 IC 30 30 31 IE : \$3300 1348-19 19 19 3F 18 18 18 18 \$C33C 1340-3F 83 83 1F 38 38 31 1E : \$89A4 1380 LE 23 03 1F 23 23 23 1E : \$A680 1388-3F 31 39 18 0C 0C 0C 0C 3649E 1300-IE 23 23 IE 23 23 23 IE : \$DE3F 1308- IE 31 31 3E 39 39 31 IE : \$6895 1308-80 80 80 80 80 80 80 60 80 80 34 1308-89 89 89 89 89 89 89 89 \$24HO 13EB- FC FB BE 93 BE FB FC 80 \$63A2 1368- 丽 34 34 96 明 34 34 96  $: $IBIA$ 13FB-9F87 BEE4 BE87 9F89 \$F954 13F8-88 88 88 88 88 88 88 88 38 152994 1480 66 66 36 7F 7F 7F 3E 14 : \$5BF5 1468-IE 23 23 23 3F 23 23 23 : \$5344 1410- IF 23 23 1F 23 23 23 1F : \$CD1C 1418- IE 23 03 03 03 03 23 IE : SAEB3 1428- IF 23 23 23 23 23 23 IF : \$0050 1428-3F 23 03 0F 03 03 23 3F \$121D 1430-3F 23 03 0F 03 03 03 03 3063 1430-LE 23 03 03 38 23 23 LE : \$8FCC 1440-23 23 23 3F 23 23 23 23 3835A 1448-LE 600 600 600 600 600 LE \$1863 1450 - 3C 18 18 18 18 18 19 0E \$9E19 1458-23 23 13 6F 13 23 23 23 \$2217 1460- 03 03 03 03 03 03 03 23 3F \$3E19 1468-37 28 28 28 28 28 23 23 33 \$9065 1478-23 23 27 28 33 23 23 23 : \$8E25 1478- IE 23 23 23 23 23 23 IE : \$707A 1480- IF 23 23 IF 03 03 03 03 : \$1FBC 1488- IE 23 23 23 23 28 13 2E : \$548F 1498- IF 23 23 IF 23 23 23 23 36 \$0639 1490- IE 23 03 IE 30 30 31 IE : \$9978 1440 F 20 80 80 90 90 80 80 90 30 1EB 1448-23 23 23 23 23 23 23 23 LE : \$FOJ5 1480-23 23 23 23 23 23 16 00: \$3337 1480-23 23 28 28 28 28 28 16 : \$894TD 1408-23 23 16 80 80 16 23 23 SSFF2 1408-23 23 23 IE 6C 6C 6C 6C 5SE99 1409-3F 39 18 6C 66 63 63 3F \$7R3C 14D8-99 69 69 69 68 69 69 69 69 70 1 14D8-70 14EB-86 86 86 88 89 89 89 89 37 83C 14EB-3F 38 38 38 38 38 38 3F SUFCE 14F#-88 9C D5 D5 FF F7 E3 80 : \$9320

14F8-66766766768768768768768768

P.O. Box 44549, Tacoma, WA 98444

HARDCORE COMPUTIST no. 2

**Fil** 

BEG: 1300 END: 14FF

## **Advertising Index**

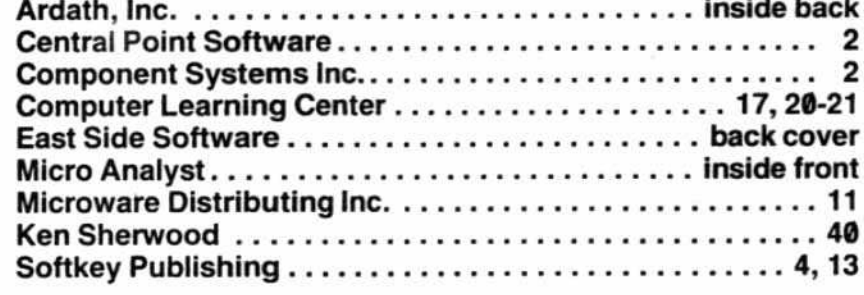

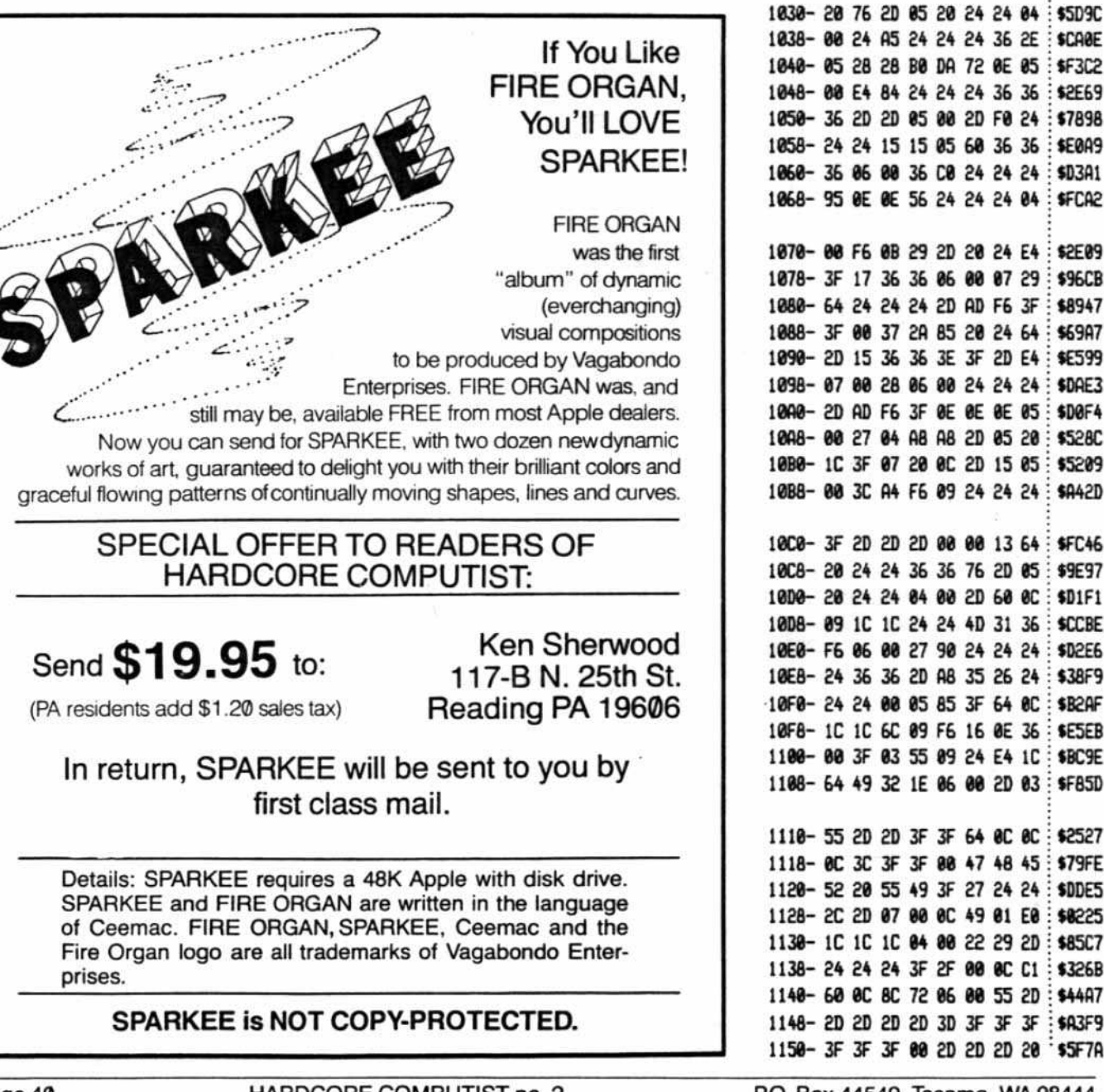

## **ASCII Set**

continued from page 33

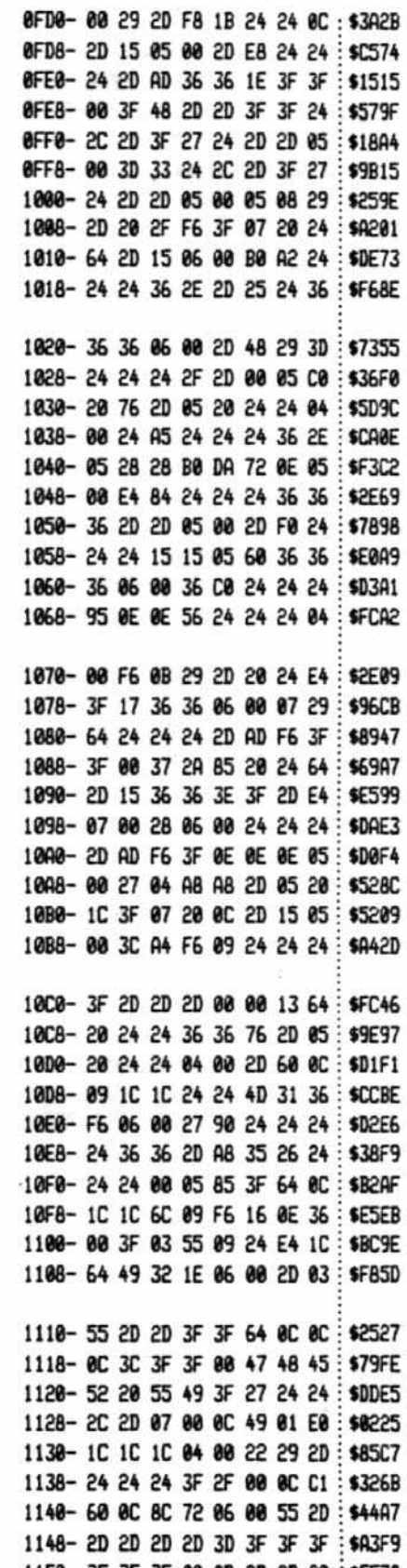

Page 40

HARDCORE COMPUTIST no. 2

P.O. Box 44549, Tacoma, WA 98444

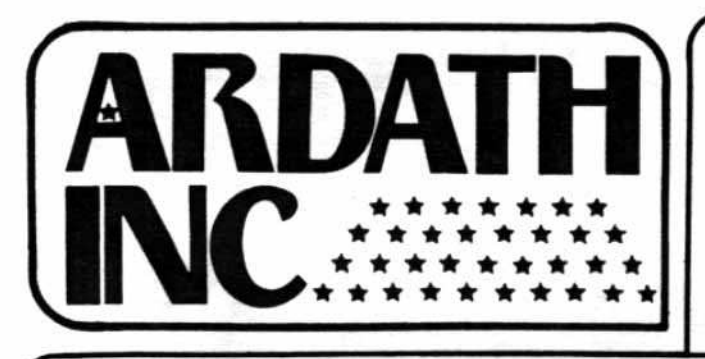

**TOP QUALITY COST-EFFICIENT** 

**Products for Small Business and Home Computers at** 

**LOW PRICES** 

**Franklin Ace Pro Package** 

Handles both professional and personal applications with ease and efficiency. Includes 1) ACE 1000 computer with 64K of RAM. typewriter keyboard and calculator-style numeric keys for easy data entry: 2) ACEWriter II, an easy-to-learn word processing program with main control menu and subsidiary menus for format-

Transtar-20

12-inch Green Screen

**Monitor** 

Quality workmanship, profes-

sional styling, superior bright-

ness on a no-glare screen. One

 $$129.^{\circ}$ 

Economy 12" green screen-\$85.00

year limited warranty

ting, printing and filing; 3) ACE Display 80-Column card that lets you arrange data in a manageable, easy-to-read format; 4) ACECalc, a spreadsheet analysis program to help with business projections and management that also assigns "invisible" fields for confidential data; 5) and the ACE 10 Disk Drive.

51483

5 in 1 Package Regularly \$1595.00

**Amdeck Color-1** 13-inch Color Monitor

Composite video signal ideal for Apple II. Atan and other comparable computers. 260(H) x 300 (V) line resolution, built-in speaker and audio circuit, front mounted controls.

oo

NEC 12" color monitor-\$295.00

## Solo **Disk Drive**

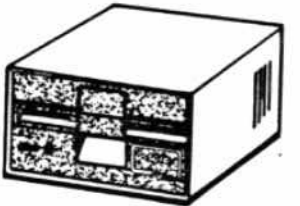

A cost-effective solution for Apple disk storage. Plugs into your Apple controller and boots protected software. 35 track. 143K storage. Full 120-day warranty.

Controller card \$95.00

Wash, state residents add 7 8% sales tax

To order and for more information, send a SASE to: Ardath, Inc. - P.O. Box 9298, Tacoma, WA 98409 (206) 584-6177

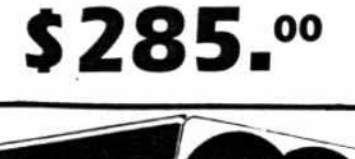

master charge VISA **E INTERDANA** Gladly accepted.

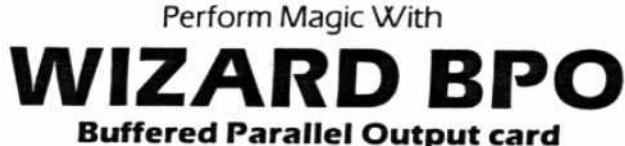

Invaluable to the busy computist! Now you can continue working at your keyboard while the job you just finished prints out-no more waiting for the printing function to finish while you sit idle! WIZ-ARD BPO allows you to dump hi-res screen images enlarged, inversed, rotated 90 degrees, or in the standard way. Dumps text screen directly to the printer, sets margins and line lengths. Interfaces directly with most Apple II systems. Detailed user's manual included.

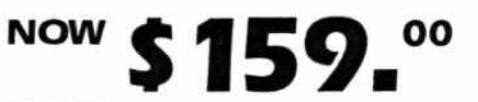

Pro/Writer 8510-A **Printer** 

80 column, 120 CPS, 2K built-in buffer (optional). Hi-res graphics feature. One year limited warranty.

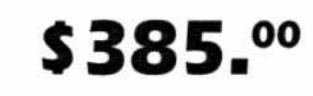

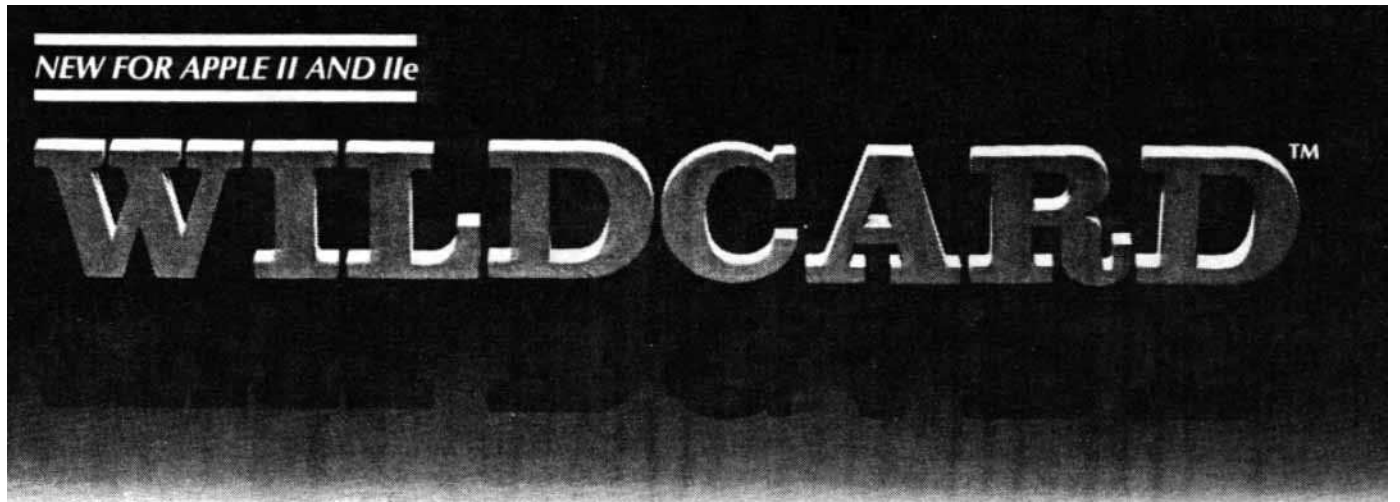

## **MAKES BACK-UP COPIES OF PROTECTED SOFTWARE** QUICKLY, EASILY, WITH JUST A PUSH OF A BUTTON.

New software locking schemes have rendered even the latest generation of copy programs virtually unusable. Locksmith™, Nibbles Away™ and other "Nibble copiers" require complicated parameter settings, much patience and great effort to use. More often than not, the results are disappointing. WILD-CARD is different. Rather than copying disks track by track, WILDCARD ignores the disk and any copy protection encrypted on it. Instead, WILDCARD

takes a snapshot of memory in your Apple® II. Now you can make back-up copies of protected software with

the push of a button.

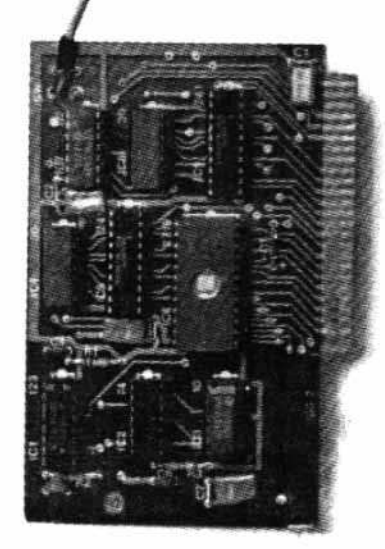

Software is not copy protected. System requirements: Apple II<br>Plus with 64K and DOS 3.3 or<br>Apple IIe. Franklin Ace also supported.

Wildcard does not operate with CP/M<sup>+</sup> or other microprocessor based software.

#### **FEATURES**

- $\Box$  Hardware copying device... push button operation.
- Copies 48K memory resident software, most 64K software.
- No programming experience or parameters necessary.
- $\Box$  Backs up DOS 3.2 and DOS 3.3 disks.
- Creates DOS 3.3 unprotected and autobooting disks.
- D WILDCARD lives in any slot. Undetectable by software.
- $\Box$  Produces autobooting disk in 2 minutes.
- □ Copies are DOS 3.3 compatible.
- □ Copies become accessible for alterations.
- $\Box$  Simple, easy-to-use software included.

WILDCARD Utility Disk 1 also included, featuring:

- <sup>C</sup> Automatic program compression and BRUN file maker.
- $\Box$  Multiple programs can be placed on the same disk.
- Recreates basic files to load and save.
- □ Files can be placed on a hard disk...and more.

#### **WILDCARD**

\$139.95

Order direct from East Side Software Co., 344 E. 63 St., Suite 14-A, New York City 10021, 212-355-2860. Please include \$3.00 for shipping and handling. Orders outside continental U.S. please add \$10.00 for shipping and handling. Mail and phone orders may be charged to MasterCard and VISA. N.Y. State residents add sales tax. Dealer inquiries welcome.

**IMPORTANT NOTICE: The WILDCARD is offered** For the purpose of enabling you to make archival<br>copies only. Under the Copyright Law you, as the<br>commer of a copy of a computer program, are<br>entitled to make a new copy for archival pur-<br>poses only and the WILDCARD will e to do so. The WILDCARD is offered for no other purpose and you are not permitted to utilize it<br>for any other use, other than that specified.

Apple and the Apple logo are registered trademarks of Apple Computer, Inc.-CP/Mtrademark of Digital Research, Inc. Locksmithtrademark of Omega Microwave, Inc. Nibbles Away-trademark of Computer: applications.